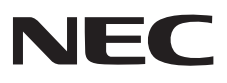

# **Projector** P627UL/P547UL

# **Quick Setup Guide**

About the User's Manual  $\cdots$   $\cdots$   $\cdots$   $\cdots$   $\cdots$   $\cdots$   $\cdots$   $\cdots$  page 2 – 5

The illustrations for this Quick Setup Guide  $\cdots \cdots$  page 6, 7

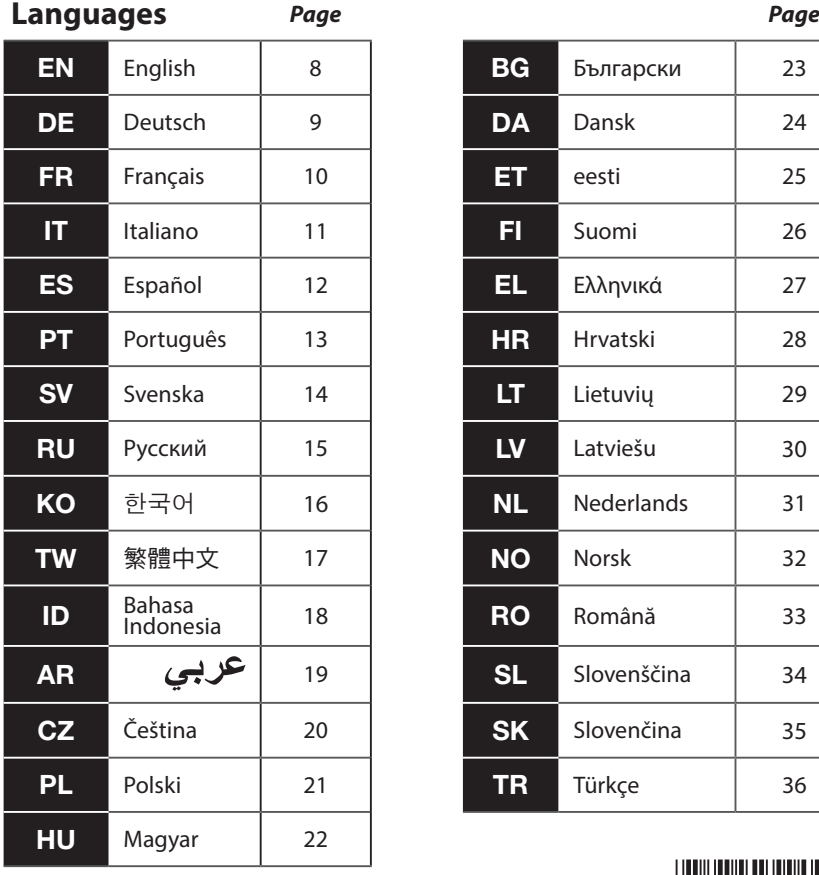

**EG** Български 1 23 **DE** Deutsch 9 **DA** Dansk 24 **FR** Français 10 **ET** eesti 25 **IT** Italiano 11 **FI** Suomi 26 **EL** Ελληνικά | 27 **PT** Português 13 **HR** Hrvatski 28 **LT** Lietuvių 129 **RU** Русский 15 **LV** Latviešu 30 **NL** Nederlands 31 **TW** 繁體中文 17 **NO** Norsk 32 Indonesia <sup>18</sup> **RO** Română <sup>33</sup> **SL** Slovenščina 34 **SK** Slovenčina 35 **PL** Polski 21 **TR** Türkçe 36

7N8R1471

© Sharp NEC Display Solutions, Ltd. 2022 Printed in Thailand Ver. 1 8/22

# **About the User's Manual**

https://www.sharp-nec-displays.com/dl/en/pj\_manual/lineup.html

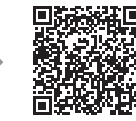

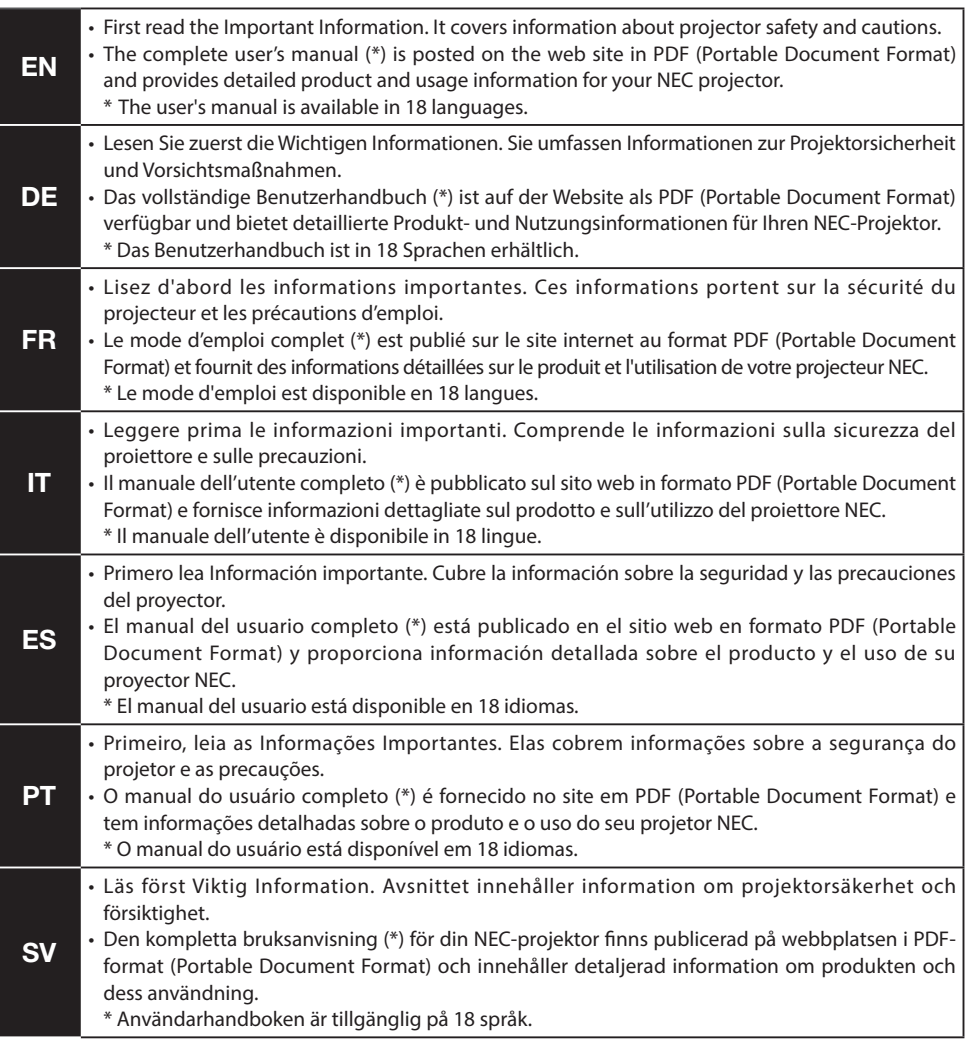

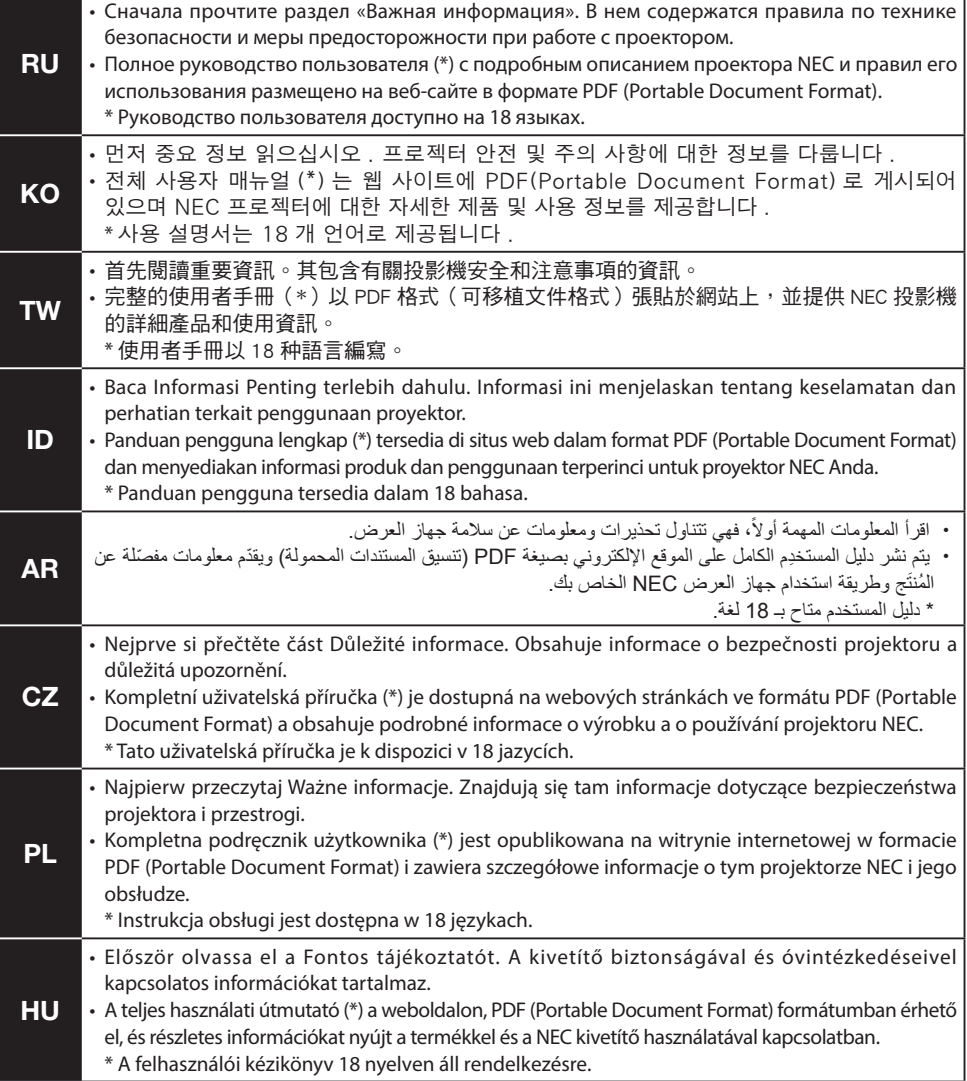

https://www.sharp-nec-displays.com/dl/en/pj\_manual/lineup.html

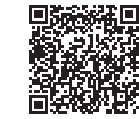

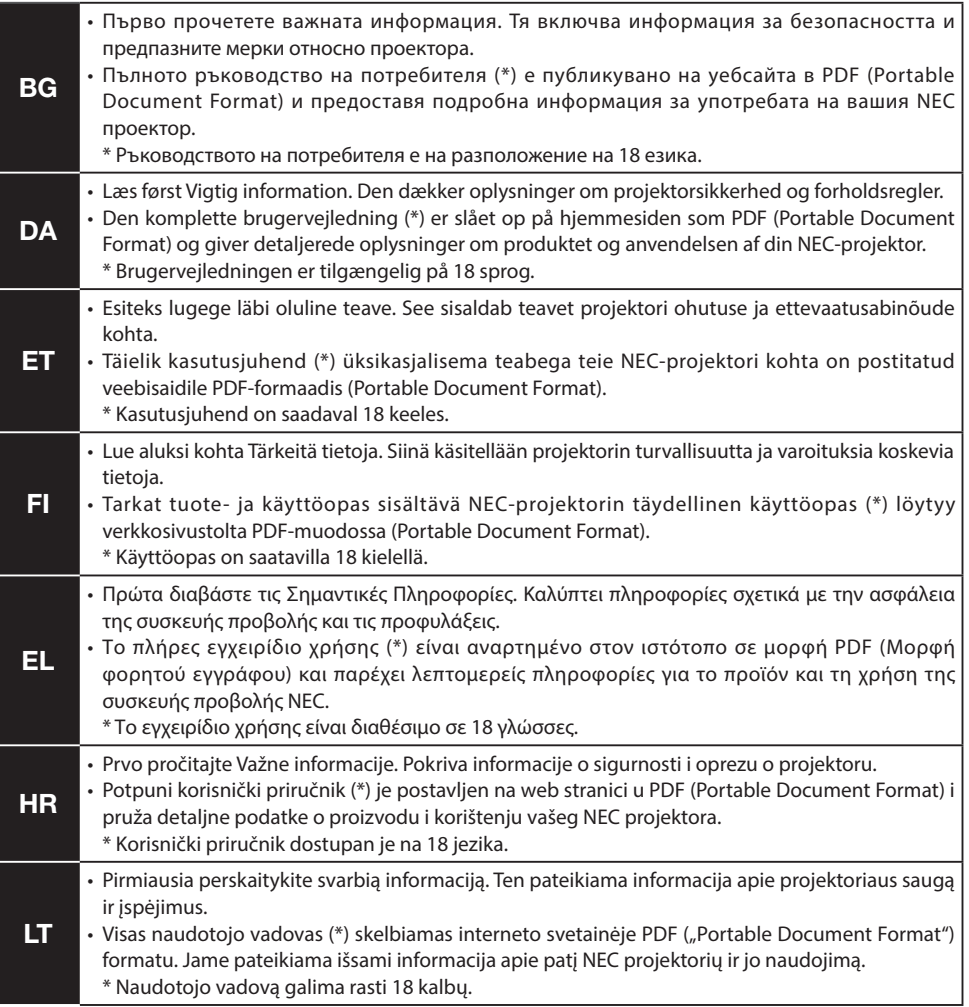

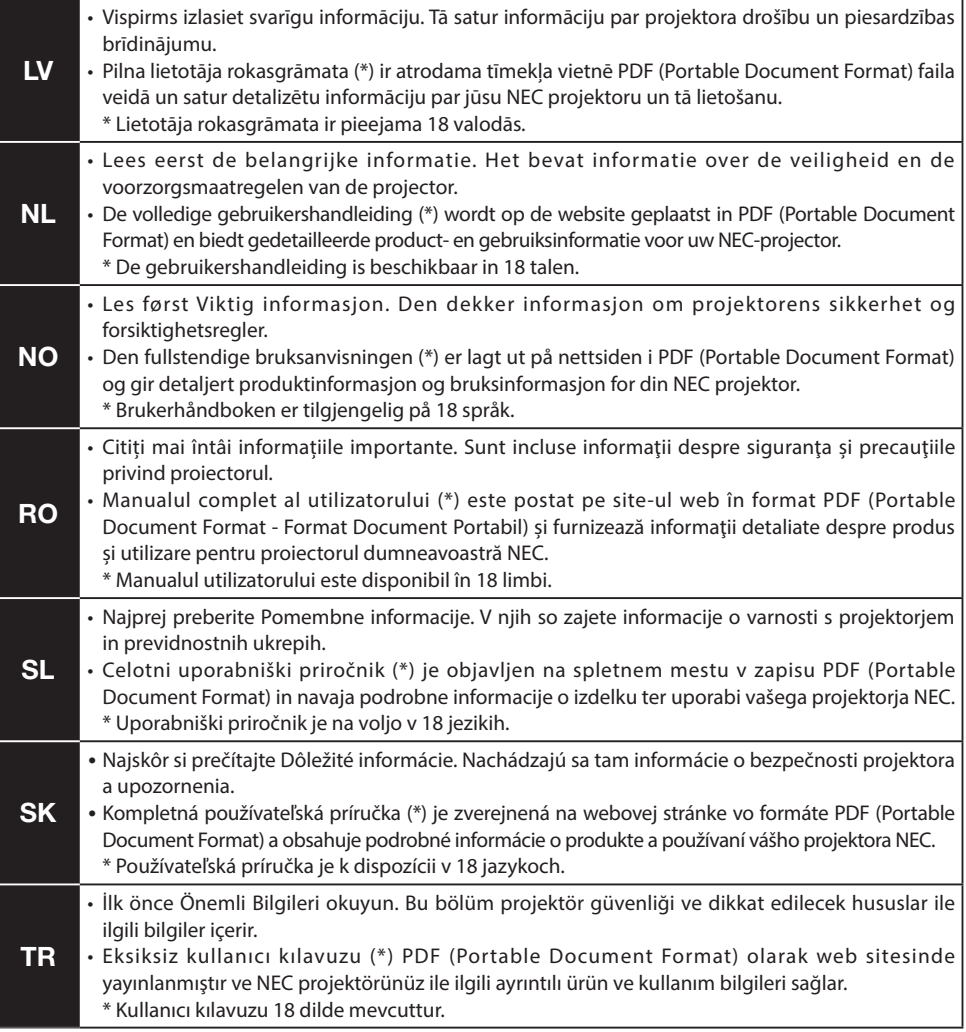

# **The illustrations for this Quick Setup Guide**

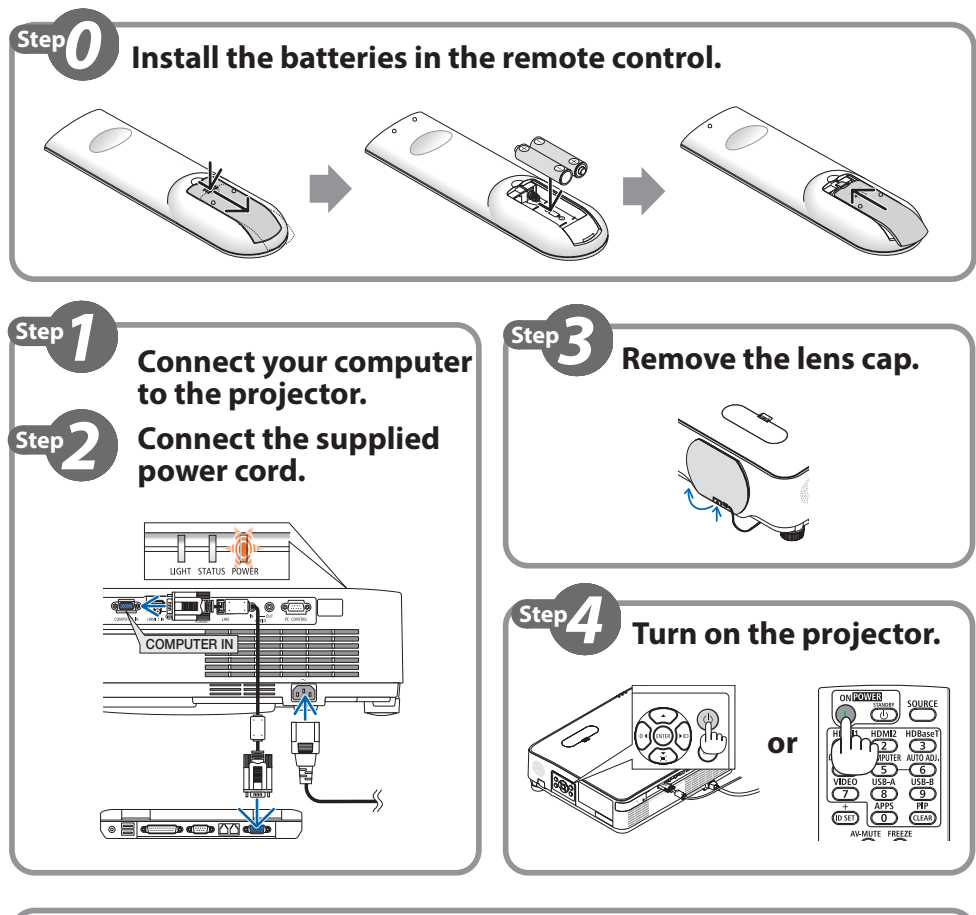

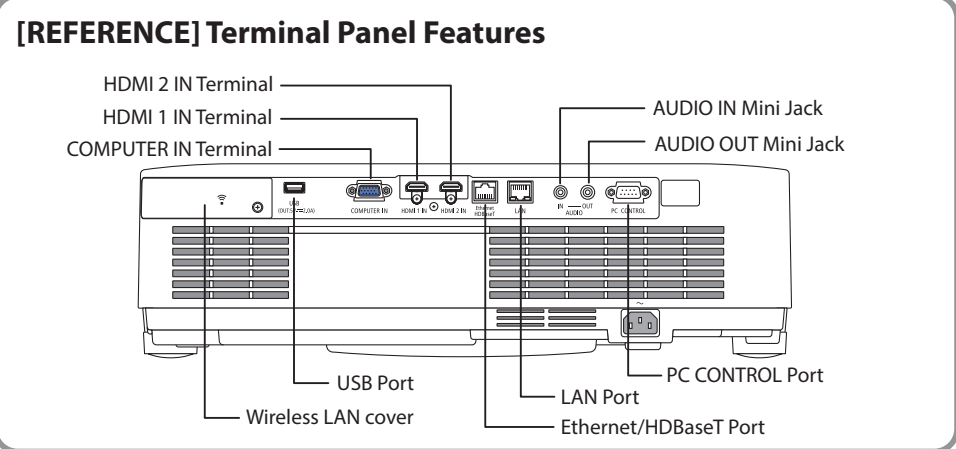

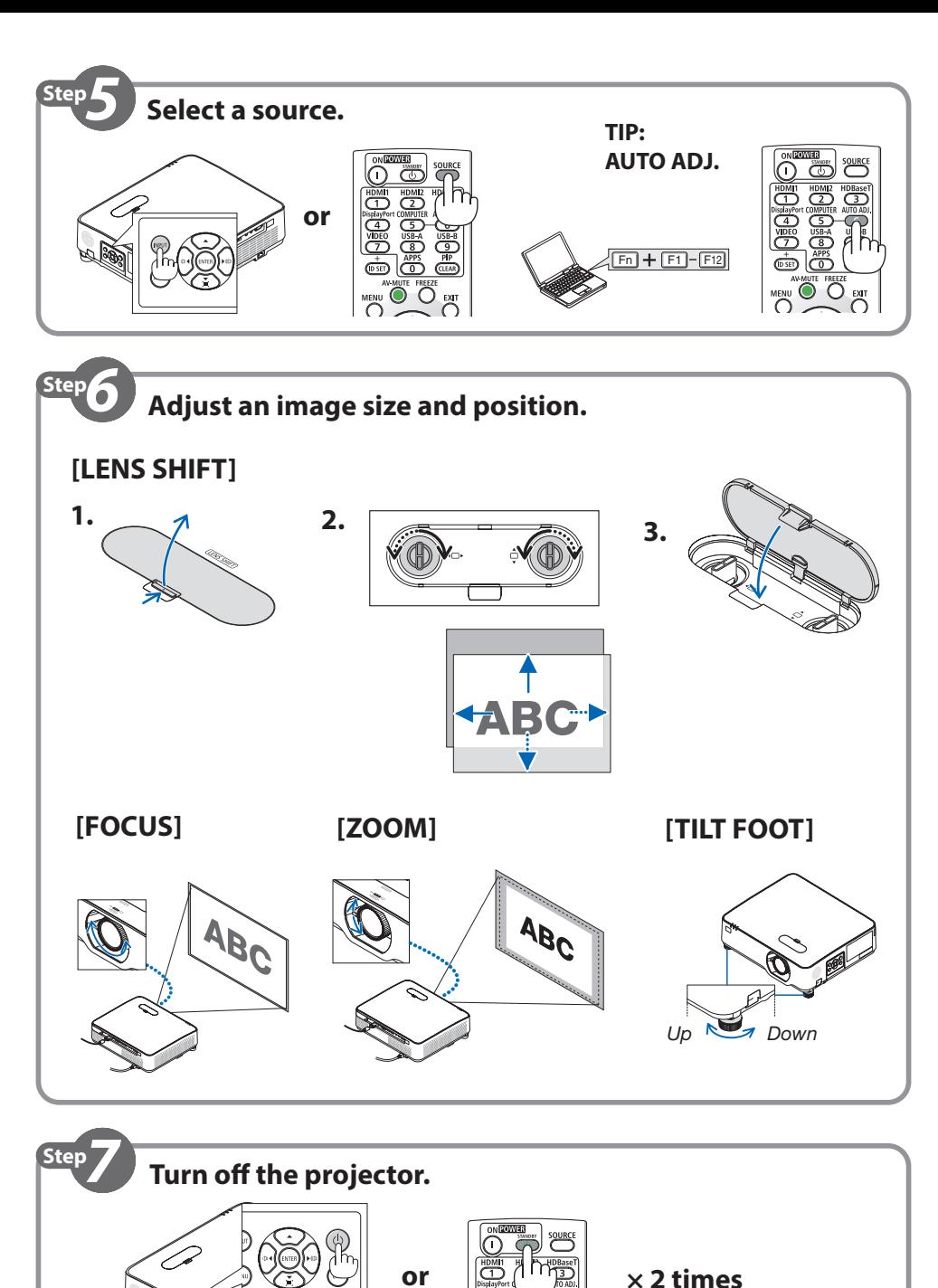

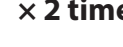

# **Quick Setup Guide**

### ⓪ **Install the batteries in the remote control.**

- Install new batteries (AAA). Do not mix different types of batteries or new and old batteries.
- Ensure that you have the batteries' polarity (+/−) aligned correctly.
- ➊ **Connect your computer to the projector using the computer cable (VGA). (Not supplied)**
- ➋ **Connect the supplied power cord.**

Make sure that the prongs are fully inserted into both the AC IN terminal and the wall outlet.

❸ **Remove the lens cap.** With the lens cap's stopper pressed up, pull forward and off.

#### **<sup>4</sup>** Turn on the projector.

# **WARNING**

The projector produces a strong light. When turning on the power, make sure no one within projection range is looking at the lens.

1. Press the  $\circled{4}$  (POWER) button on the projector cabinet or the POWER ON ( | ) button on the remote control.

### ❺ **Select a source.**

#### **Detecting the Signal Automatically**

1. Press the INPUT button on the projector cabinet or press the SOURCE button on the remote control.

The projector will search for the available input source and display it.

#### **Using the Remote Control**

1. Press any one of the HDMI1, HDMI2, HDBaseT, COMPUTER, USB-A, or APPS buttons.

#### **TIP. Adjusting the Image Using Auto Adjust**

Optimizing a computer image automatically. (COMPUTER)

Press the AUTO ADJ. button on the remote control.

### ❻ **Adjust an image size and position.**

# **CAUTION**

Perform the adjustment from behind or from the side of the projector. Adjusting from the front could expose your eyes to strong light which could injure them.

### **LENS SHIFT**

- 1. Open the lens shift cover.
- 2. Turn the lens shift dials clockwise or counterclockwise.

(Horizontal) □ (Veritical)

3. Close the lens shift cover.

# **FOCUS**

1. Turn the focus ring.

### **ZOOM**

1. Turn the zoom lever.

#### **TILT FOOT**

1. Turn the left and right tilt foot to adjust.

- ❼ **Turn off the projector.**
	- 1. Press the  $\textcircled{b}$  (POWER) button on the projector cabinet or the STANDBY( $\textcircled{b}$ ) button on the remote control.

The confirmation message will be displayed.

2. Press either the  $\langle \mathbf{0} \rangle$  (POWER) or the STANDBY( $\langle \mathbf{0} \rangle$ ) button again. When the light source turns off, the power turns off too (standby mode).

# **Kurzanleitung**

#### ⓪ **Setzen Sie die Batterien in die Fernbedienung ein.**

• Setzen Sie neue Batterien (AAA) ein. Mischen Sie niemals verschiedene Batterietypen oder neue und alte Batterien.

• Ensure that you have the batteries' polarity (+/−) aligned correctly.

#### ➊ **Schließen Sie Ihren Computer mit dem Computerkabel (VGA) an den Projektor an. (Nicht im Lieferumfang enthalten)**

#### ➋ **Schließen Sie das mitgelieferte Stromkabel an.**

Achten Sie darauf, dass die Stifte sowohl in den Anschluss AC IN als auch in die Wandsteckdose vollständig eingesteckt sind.

#### ❸ **Nehmen Sie die Linsenkappe ab.**

Ziehen Sie mit dem nach oben gedrückten Objektivdeckelverschluss diesen nach vorn und ab.

### ❹ **Schalten Sie den Projektor ein.**

# **WARNUNG**

Der Projektor erzeugt ein starkes Licht. Vergewissern Sie sich beim Einschalten, dass niemand innerhalb des Projektionsbereichs in das Objektiv schaut.

1. Drücken Sie die (O) (POWER)-Taste am Projektorgehäuse oder die POWER ON ( | ) -Taste auf der Fernbedienung.

# ❺ **Wählen Sie eine Quelle aus.**

#### **Automatische Signalerkennung**

1. Drücken Sie die INPUT-Taste am Projektorgehäuse oder die SOURCE-Taste auf der Fernbedienung. Der Projektor sucht nach einer verfügbaren Eingangsquelle und zeigt sie an.

#### **Verwendung der Fernbedienung**

1. Drücken Sie eine der Tasten HDMI1, HDMI2, HDBaseT, COMPUTER, USB-A oder APPS.

**TIPP. Einstellung des Bildes mithilfe der Auto-Einstellung** Automatische Optimierung eines Computerbildes. (COMPUTER) Drücken Sie die Taste AUTO ADJ. auf der Fernbedienung.

### ❻ **Stellen Sie eine Bildgröße und eine Position ein.**

# **ACHTUNG**

Nehmen Sie die Einstellung vor, wenn Sie hinter oder neben dem Projektor stehen. Wenn Sie diese Einstellung von vorn vornehmen, könnten Ihre Augen starkem Licht ausgesetzt und verletzt werden.

#### **OBJEKTIVVERSATZ**

- 1. Öffnen Sie die Abdeckung des Objektivversatzes.
- 2. Drehen Sie die Objektivversatzwähler im oder gegen den Uhrzeigersinn.

(Horizontal) □ (Veritikal)

3. Schließen Sie die Abdeckung des Objektivversatzes.

### ❼ **Schalten Sie den Projektor aus.**

#### **FOKUS**

1. Drehen Sie den Fokusring.

#### **ZOOM**

1. Drehen Sie den Zoomhebel.

#### **TILT FOOT**

- 1. Drehen Sie zum Einstellen den rechten und den linken Neigungsfuß.
- 1. Drücken Sie die ( $\langle \phi \rangle$  (POWER) -Taste am Projektorgehäuse oder die STANDBY( (b) -Taste auf der Fernbedienung.

Die Bestätigungsmeldung wird angezeigt.

*9* 2. Drücken Sie entweder die  $\overline{(\theta)}$  (POWER)-Taste oder die STANDBY( $\overline{(\theta)}$ ) -Taste erneut. Wenn sich die Lichtquelle ausschaltet, schaltet sich auch die Stromversorgung (Standby-Modus) aus.

# **Guide de configuration rapide** FRR

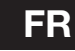

#### ⓪ **Installez les piles dans la télécommande.**

- Installez des piles neuves (AAA). Ne pas mélanger différents types de piles ou des neuves avec des anciennes.
- Assurez-vous de respecter la polarité (+/−) des piles.
- ➊ **Connectez votre ordinateur au projecteur à l'aide du câble d'ordinateur (VGA). (Non fourni)**

#### ➋ **Connectez le cordon d'alimentation fourni.**

Assurez-vous que les fiches sont complètement insérées dans la borne AC IN et la prise murale.

#### ❸ **Retirez le capuchon de l'objectif.**

En appuyant sur la butée du capuchon de l'objectif, tirez vers l'avant et retirez-le.

#### ❹ **Mettez le projecteur sous tension.**

#### AVERTISSEMENT

Le projecteur produit une lumière intense. Lors de la mise sous tension, assurez-vous que personne dans le champ de projection ne regarde dans la direction de l'objectif.

1. Appuyez sur le bouton  $\textcircled{O}$  (POWER) sur le boîtier du projecteur ou bien sur le bouton POWER ON ( ) sur la télécommande.

#### ❺ **Sélectionnez une source. Détection automatique du signal**

1. Appuyez sur le bouton INPUT du boîtier du projecteur ou appuyez sur le bouton SOURCE de la télécommande.

Le projecteur recherche une source d'image disponible connectée, avant de l'afficher.

#### **Utilisation de la télécommande**

1. Appuyez sur n'importe lequel des boutons HDMI1, HDMI2, HDBaseT, COMPUTER, USB-A, ou APPS.

#### **ASTUCE. Ajustement de l'image à l'aide du réglage automatique**

Optimisation automatique d'une image d'ordinateur. (ORDINATEUR) Appuyez sur le bouton AUTO ADJ. de la télécommande.

### ❻ **Ajuster la taille et la position d'une image.**

# **ATTENTION**

Effectuez le réglage par l'arrière ou depuis le côté du projecteur. Le réglage depuis l'avant pourrait exposer vos yeux à une forte lumière qui pourrait les blesser.

#### **DÉPLACEMENT LENTILLE**

- 1. Ouvrez le couvercle de déplacement lentille.
- 2. Tournez les molettes de déplacement lentille dans le sens des aiguilles d'une montre ou dans le sens inverse.

(Horizontal) (Veritical)

3. Fermez le couvercle de déplacement lentille.

### ❼ **Mettez le projecteur hors tension.**

#### **MISE AU POINT**

1. Tournez la bague de mise au point.

#### **ZOOM**

1. Tournez la commande de zoom.

#### **PIED D'INCLINAISON**

- 1. Basculez le pied d'inclinaison vers la gauche ou la droite pour ajuster.
- 1. Appuyez sur le bouton  $\textcircled{4}$  (POWER) sur le boîtier du projecteur ou sur le bouton STANDBY ( $\textcircled{t}$ ) de la télécommande.

Le message de confirmation sera affiché.

2. Appuyez à nouveau sur le bouton  $\textcircled{1}$  (POWER) ou sur le bouton STANDBY ( $\textcircled{1}$ ). Lorsque la source de lumière s'éteint, l'alimentation se coupe également (mode veille).

# Guida rapida di impostazione

#### ⓪ **Installare le batterie nel telecomando.**

- Installare le nuove batterie (AAA). Non utilizzare contemporaneamente batterie nuove e usate o tipi diversi di batterie.
- Controllare che le polarità delle batterie (+/−) siano allineate correttamente.
- ➊ **Collegare il computer al proiettore mediante il cavo computer (VGA). (Non in dotazione)**

#### ➋ **Collegare il cavo di alimentazione in dotazione.**

Assicurarsi che i connettori siano completamente inseriti sia nel terminale AC IN sia nella presa a muro.

#### ❸ **Rimuovere il tappo dell'obiettivo.**

Con il fermo del copriobiettivo premuto verso l'alto, tirare in avanti e staccare.

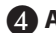

#### $\bullet$  Accendere il proiettore.

#### **AVVERTENZA**

Il proiettore produce una forte luce. Quando si accende l'alimentazione, assicurarsi che nessuno entro il campo di proiezione stia guardando l'obiettivo.

1. Premere il tasto  $\circled{O}$  (POWER) sul proiettore o il tasto POWER ON ( |) sul telecomando.

#### ❺ **Selezionare una sorgente. Rilevazione automatica del segnale**

1. Premere il pulsante INPUT sull'involucro del proiettore oppure premere il pulsante SOURCE sul telecomando.

Il proiettore cerca e visualizza la fonte di ingresso disponibile.

#### **Utilizzo del telecomando**

1. Premere uno dei tasti HDMI1, HDMI2, HDBaseT, COMPUTER, USB-A o APPS.

**SUGGERIMENTO. Regolazione dell'immagine utilizzando la regolazione automatica** Ottimizzazione automatica di un'immagine del computer. (COMPUTER) Premere il pulsante AUTO ADJ. sul telecomando.

#### ❻ **Regolare la dimensione e la posizione di un'immagine.**

# **ATTENZIONE**

Eseguire la regolazione da dietro o dal lato del proiettore. La regolazione fatta ponendosi davanti al proiettore potrebbe esporre gli occhi a una luce forte che potrebbe danneggiarli.

#### **SPOSTAMENTO OBIETTIVO**

- 1. Aprire il coperchio spostamento obiettivo.
- 2. Ruotare le ghiere di spostamento obiettivo in senso orario o antiorario.

(Orizzontale) □ (Verticale)

3. Chiudere il coperchio spostamento obiettivo.

#### **MESSA A FUOCO**

1. Turn the focus ring.

#### **ZOOM**

1. Turn the zoom lever.

#### **PIEDINO DI INCLINAZIONE**

1. Ruotare il piedino di inclinazione sinistro e destro per regolare.

- ❼ **Spegnere il proiettore.**
	- 1. Premere il pulsante (b) (POWER) sull'involucro del proiettore o il pulsante STANDBY ((b)) sul telecomando.

Viene visualizzato il messaggio di conferma.

2. Premere nuovamente il pulsante  $\textcircled{b}$  (POWER) o il pulsante STANDBY ( $\textcircled{b}$ ). Quando la fonte di luce si spegne, si spegne anche l'alimentazione (modo di attesa).

# **Guía de configuración rápida ES**

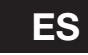

### ⓪ **Instale las pilas en el mando a distancia.**

- Install new batteries (AAA). Do not mix different types of batteries or new and old batteries.
- Ensure that you have the batteries' polarity (+/−) aligned correctly.
- ➊ **Conecte su ordenador al proyector utilizando el cable de ordenador (VGA). (No suministrado)**

#### ➋ **Conecte el cable de alimentación suministrado.**

Asegúrese de que los dientes están completamente insertados tanto en el terminal AC IN como en la toma de pared.

#### ❸ **Retire la tapa de la lente.**

Con el tope de la tapa de la lente presionado hacia arriba, tire hacia delante y retire.

#### ❹ **Encienda el proyector.**

### **ADVERTENCIA**

El proyector produce una luz intensa. Al encender el proyector, asegúrese de que no haya nadie mirando a la lente dentro del alcance de proyección.

1. Pulse el botón (C) (POWER) de la caja del proyector o el botón POWER ON ( | ) del mando a distancia.

#### ❺ **Seleccione una fuente. Detección automática de la señal**

1. Pulse el botón INPUT de la caja del proyector o pulse el botón SOURCE en el mando a distancia.

El proyector buscará la fuente de entrada disponible y la visualizará.

#### **Uso del mando a distancia**

1. Pulse cualquiera de los botones HDMI1, HDMI2, HDBaseT, COMPUTER, USB-A o APPS.

#### **CONSEJO. Ajuste de la imagen utilizando la función de Ajuste automático** Optimización automática de una imagen de ordenador. (ORDENADOR) Pulse el botón AUTO ADJ. en el mando a distancia.

#### ❻ **Ajuste un tamaño y posición de imagen.**

# **PRECAUCIÓN**

Realice el ajuste desde atrás o desde un lado del proyector. Ajustar desde la parte frontal podría exponer sus ojos a una potente luz y lesionarlos.

#### **DESPLAZAMIENTO DE LA LENTE**

- 1. Abra la tapa de desplazamiento de la lente.
- 2. Gire los diales de desplazamiento de la lente en sentido horario o antihorario.

(Horizontal) □ (Veritical)

3. Cierre la tapa de desplazamiento de la lente.

#### **ENFOQUE**

1. Gire el anillo de enfoque.

#### **ZOOM**

1. Gire la palanca del zoom.

#### **PATA DE INCLINACIÓN**

1. Para ajustar, gire la pata de inclinación izquierda y derecha.

### ❼ **Apague el proyector.**

1. Pulse el botón  $\circled{d}$  (POWER) en la carcasa del proyector o el botón STANDBY ( $\circled{d}$ ) en el mando a distancia.

Se visualizará el mensaje de confirmación.

2. Pulse de nuevo el botón  $\circledcirc$ ) (POWER) o el botón STANDBY( $\circledcirc$ ). Cuando se apaga la fuente de luz, la alimentación también se desactiva (modo de espera).

# **Guia de configuração rápida** PT

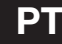

#### ⓪ **Instale as baterias no controle remoto.**

- Instale novas pilhas (AAA). Não misture vários tipos de pilhas ou pilhas novas e velhas.
- Verifique se a polaridade (+/−) das pilhas está alinhada corretamente.

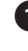

#### ➊ **Conecte seu computador ao projetor usando o cabo do computador (VGA). (não fornecido)**

#### ➋ **Conecte o cabo de alimentação fornecido.**

Verifique se os pinos estão totalmente inseridos no terminal de entrada de CA e na tomada na parede.

#### ❸ **Remova a tampa da lente.**

Com o batente da tampa da lente pressionado, puxe para frente e retire.

#### ❹ **Ligue o projetor.**

#### **AVISO**

O projetor produz uma luz forte. Ao ligar a energia, verifique se não há ninguém dentro da faixa de projeção olhando para a lente.

1. Pressione o botão  $\langle 0 \rangle$  (POWER) no gabinete do projetor ou o botão POWER ON ( | ) do controle remoto.

#### ❺ **Selecione uma fonte.**

#### **Detectar o Sinal Automaticamente**

1. Pressione o botão INPUT no gabinete do projetor ou pressione o botão SOURCE no controle remoto.

O projetor procurará a fonte de entrada disponível e irá exibi-la.

#### **Usar o Controle Remoto**

1. Pressione um dos botões HDMI1, HDMI2, HDBaseT, COMPUTER, USB-A, ou APPS.

#### **DICA. Ajustar a Imagem Usando o Ajuste Automático**

Otimizar uma imagem de computador automaticamente. (COMPUTADOR) Pressione o botão AUTO ADJ. no controle remoto.

#### ❻ **Ajuste um tamanho e posição da imagem.**

### **CUIDADO**

Realize o ajuste por trás ou pela lateral do projetor. Ajustar pela frente pode expor seus olhos à luz forte que pode feri-los.

#### **DESLOCAMENTO DA LENTE**

- 1. Abra a tampa do deslocamento da lente.
- 2. Gire os discos de deslocamento da lente para a direita ou para a esquerda.

(Horizontal) □ (Veritical)

3. Feche a tampa do deslocamento da lente.

#### **FOCO**

1. Gire o anel de foco.

#### **ZOOM**

1. Gire a alavanca do zoom.

#### **PÉ DE INCLINAÇÃO**

1. Gire o pé de inclinação esquerdo e direito para ajustar.

- ❼ **Desligue o projetor.**
	- 1. Pressione o botão (POWER) no gabinete do projetor ou o botão STANDBY( ) no controle remoto.

A mensagem de confirmação será exibida.

2. Pressione o botão  $\langle \text{O} \rangle$  (POWER) ou STANDBY( $\langle \text{O} \rangle$ ) novamente. Quando a fonte de luz apaga, a energia desliga também (modo espera).

# **Snabbinstallationsguide SV**

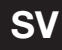

### ⓪ **Sätt batterierna i fjärrkontrollen.**

• Sätt i nya batterier (AAA). Blanda inte nya och gamla, eller olika typer av batterier.

• Var noga med att vända + och − på batterierna rätt.

### ➊ **Anslut din dator till projektorn med en datorkabel (VGA). (Medföljer ej)**

#### ➋ **Anslut den medföljande strömkabeln.**

Se till att stiften förs in helt i både AC IN-uttaget och vägguttaget.

#### ❸ **Ta bort linsskyddet.**

Med linsskyddets stopp tryckt uppåt, dra framåt och av.

### ❹ **Slå på projektorn.**

# **VARNING**

Projektorn avger starkt ljus. När du slår på strömmen, se till att ingen inom projektorns räckvidd tittar mot linsen.

1. Tryck på  $\circled{0}$  (POWER)-knappen på projektorhöljet eller POWER ON ( | )-knappen på fiärrkontrollen.

# ❺ **Välj en källa.**

#### **Automatisk signaldetektering**

1. Tryck på INPUT-knappen på projektorhöljet eller tryck på SOURCE-knappen på fjärrkontrollen. Projektorn söker efter den tillgängliga ingångskällan och visar den.

#### **Använda fjärrkontrollen**

1. Tryck på någon av knapparna HDMI1, HDMI2, HDBaseT, COMPUTER, USB-A, eller APPS.

#### **TIPS. Bildjustering med Autokalibrering**

Automatisk optimering av en datorbild. (DATOR)

Tryck på AUTO ADJ.-knappen på fjärrkontrollen.

### ❻ **Justera bildstorlek och position.**

# **FÖRSIKTIGT**

Gör justeringen från projektorns baksida eller sida. Att justera från framsidan kan utsätta dina ögon för starkt ljus och de kan ta skada.

### **OBJEKTIVFÖRSKJUTNING**

- 1. Öppna skyddet till objektivförskjutningen.
- 2. Vrid objektivförskjutningens rattar medurs eller moturs.

(Horisontell) □ (Vertikal)

3. Stäng skyddet till objektivförskjutningen.

# ❼ **Slå av projektorn.**

#### **FOKUS**

1. Vrid på fokusringen.

#### **ZOOM**

1. Vrid zoomreglaget.

#### **LUTNINGSFOT**

- 1. Vrid vänster och höger lutningsfot för att justera.
- 1. Tryck på (POWER)-knappen på projektorhöljet eller STANDBY( ) -knappen på fiärrkontrollen.

Ett bekräftelsemeddelande visas.

2. Tryck på antingen ( $\bigcirc$ ) (POWER)- eller STANDBY(  $\bigcirc$ ) -knappen igen. När ljuskällan slås av stängs även strömmen av (standby-läge).

# **Руководство по быстрой настройке RU**

#### ⓪ **Установите батареи в пульт дистанционного управления.**

• Установите новые элементы питания (AAA). Не используйте одновременно элементы различных типов или новые элементы вместе со старыми.

- При установке элементов питания соблюдайте их полярность (+/−).
- ➊ **Подключите компьютер к проектору с помощью компьютерного кабеля (VGA) (не входит в комплект).**

#### ➋ **Подключите прилагаемый шнур питания.**

Убедитесь, что контакты входят до конца в разъем AC IN и розетку.

#### ❸ **Снимите крышку объектива.**

Нажав ограничитель крышки объектива, потяните крышку вперед и снимите.

#### **4. Включите проектор.**

#### **ПРЕДУПРЕЖДЕНИЕ**

Проектор является источником яркого света. При включении питания убедитесь, что в диапазоне проецирования никто не смотрит в объектив.

1. Нажмите кнопку  $\langle$ b) (POWER) на корпусе проектора или кнопку POWER ON ( ) на пульте дистанционного управления.

# ❺ **Выберите источник.**

#### **Автоматическое обнаружение сигнала**

1. Нажмите кнопку INPUT на корпусе проектора или кнопку SOURCE на пульте дистанционного управления.

Проектор произведет поиск доступного источника входящего сигнала и отобразит его.

**Использование пульта дистанционного управления**

1. Нажмите любую из кнопок HDMI1, HDMI2, HDBaseT, COMPUTER, USB-A или APPS.

#### **ПОДСКАЗКА. Настройка изображения с помощью кнопки Auto Adjust**

Автоматическая оптимизация изображения компьютера. (КОМПЬЮТЕР) Нажмите кнопку AUTO ADJ. на пульте дистанционного управления.

#### ❻ **Отрегулируйте размер и положение изображения.**

# **ВНИМАНИЕ**

Выполняйте настройку, стоя сзади или сбоку от проектора. Если во время настройки находиться перед проектором, сильный свет, направленный в глаза, может нарушить зрение.

#### **СДВИГ ОБЪЕКТИВА**

❼ **Выключите проектор.**

- 1. Откройте крышку сдвига объектива.
- 2. Поверните регуляторы сдвига объектива по часовой или против часовой стрелки.

(горизонтали) (По вертикали)

3. Закройте крышку сдвига объектива.

#### **ФОКУСИРОВКА**

1. Поверните кольцо фокусировки. **МАСШТАБИРОВАНИЕ**

1. Поверните рычаг зума.

**НОЖКА ДЛЯ РЕГУЛИРОВАНИЯ НАКЛОНА**

- 1. Для настройки покрутите левую и правую ножку для регулирования наклона.
- 1. Нажмите кнопку  $\textcircled{b}$  (POWER) на корпусе проектора или кнопку STANDBY(  $\textup{d}$ ) на пульте дистанционного управления.

Отобразится подтверждающее сообщение.

2. Нажмите либо кнопку  $\langle \bigcirc \rangle$  (POWER) или кнопку STANDBY( $\langle \bigcirc \rangle$ ) еще раз. При выключении источника света питание также выключается (режим ожидания).

# 빠른 설정 안내서 **KO**

### $\Omega$  리모컨에 배터리를 장착합니다.

- 새 배터리 (AAA) 를 설치합니다 . 다른 종류의 배터리 , 수명이 다한 배터리와 새 배터리를 섞어 사용하지 마십시오 .
- 배터리의 양 극 (+/-) 이 제대로 정렬되도록 하십시오.
- ➊ 컴퓨터 케이블 (VGA) 을 사용하여 컴퓨터를 프로젝터에 연결합니다 . ( 제공되지 않음 )
- ➋ 제공된 전원 코드를 연결합니다 .

접지 단자가 AC IN 단자와 벽부착 접속구에 완전히 삽입되었는지 확인합니다 .

#### $\Omega$  렌즈 캡을 제거합니다.

#### 렌즈 덮개 스토퍼를 누른 상태에서 렌즈 덮개를 앞으로 당긴 다음 분리합니다 .

### ❹ 프로젝터의 전원을 켭니다 .

# /∱∖ 경고

프로젝터에서 강한 빛이 나옵니다 . 전원을 켤 때 투사 범위 내에서 렌즈를 쳐다보는 사람이 없도록 주의합니다 .

1. 프로젝터 본체의 (O)(POWER) 버튼을 누르거나 리모컨의 POWER ON (Ⅰ) 버튼을 누릅니다 .

# $\bigcap$  소스를 선택합니다.

신호 자동 검출

1. 프로젝터 본체의 INPUT 버튼을 누르거나 리모컨의 SOURCE 버튼을 누릅니다 . 프로젝터가 사용 가능한 입력 소스를 검색하여 표시합니다 .

리모컨으로 선택하기

1. HDMI1, HDMI2, HDBaseT, COMPUTER, USB-A, APPS 버튼 중 하나를 누릅니다 .

#### 정보 . 컴퓨터 영상을 자동으로 최적화합니다

자동 수정 기능을 이용하여 이미지 수정하기 ( 컴퓨터 )

리모컨에서 AUTO ADJ. 버튼을 누릅니다 .

### ❻ 이미지의 크기와 위치를 조정합니다 .

# 八 주의

프로젝터의 뒤 또는 측면에서 조정을 수행하십시오 . 앞에서 조정하면 강한 빛에 눈이 노출되어 시력이 손상될 수 있습니다 .

### 렌즈 이동

- 1. 렌즈 이동 커버를 엽니다 .
- 2. 렌즈 이동 다이얼을 시계 방향 또는 시계 반대 방향으로 돌립니다 .

**«□▶ (가로)** □ (세로)

3. 렌즈 이동 커버를 닫습니다 .

#### 초점

- 1. 초점 링을 돌립니다 .
- 줌
- 1. 줌 레버를 돌립니다 .
- 기울기 조정용 다리
- 1. 왼쪽과 오른쪽 기울기 받침 레버를 돌려 조정하십시오 .

# $\Omega$  프로젝터의 전원을 끕니다.

- 1. 프로젝터 캐비닛의 (O) (POWER) 버튼이나 리모콘의 STANDBY( ハ) 버튼을 누릅니다 . 확인 메시지가 표시됩니다 .
- 2. (d) (POWER) 버튼이나 STANDBY( d) ) 버튼을 한 번 더 누릅니다 . 광원이 꺼지면 전원도 꺼집니다 ( 대기 모드 ).

# 快速設定指南 **TW**

⓪ 安裝遙控器中的電池。

- •安裝新電池 (4 號 )。 切勿混用不同類型的電池或混用新舊電池。
- • 確保電池的正負極(+/−)方向排列正確。

#### **←** 使用電腦線(VGA)將雷腦連接至投影機。(不隨附)

#### ● 連接隋附的雷源線。

確保插腳完全插入 AC IN 端子及牆上插座。

#### **俞**取下鏡頭蓋。

鏡頭蓋止動器按起來後,向前拉動並拉出。

4 開啟投影機。

### 警告

投影機產生強光。開啟電源時,請確保投影範圍內無人直視鏡頭。

1. 按投影機機櫃上的 ⓒ (POWER)按鈕或遙控器上的 POWER ON (1) 按鈕。

# 6 選擇信號源。

#### 自動偵測訊號

1. 按投影機機箱上的 INPUT 按鈕或遙控器上的 SOURCE 按鈕。 投影機將搜尋並顯示可用的輸入訊號源。

#### 使用遙控器

1. 按 HDMI1、HDMI2、HDBaseT、COMPUTER、USB-A 或 APPS 按鈕中的任意一個。

#### 提示 : 使用自動調整以調整影像

自動優化電腦影像。(電腦) 按遙控器上的 AUTO ADJ. 按鈕。

### 6 調整影像尺寸和位置。

### 注意

從投影機後方或側面進行調整。從前方進行調整可能會使眼睛暴露於強光下 導致眼睛受傷

#### 鏡頭平移

- 1. 開啟鏡頭平移蓋。
- 2. 順時針或逆時針旋轉鏡頭平移撥盤。

√□▶(水平) □(垂直)

3. 關閉鏡頭平移蓋。

#### ❼ 關閉投影機。

- 聚焦
	- 1. 轉動聚焦環。

#### 縮放

1. 轉動縮放桿。

#### 傾斜腳

- 1. 左右旋轉傾斜腳進行調整。
- 1. 按投影機機櫃上的 ⑥ (POWER)按鈕或遙控器上的 STANDBY(小) 按鈕。 將顯示確認訊息。
- 2. 再次按 ( $\odot$ ) (POWER)或 STANDBY( $\circ$ ) 按鈕。 關閉光源時,電源也關閉(待機模式)。

# **Panduan Persiapan Cepat ID**

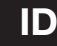

### ⓪ **Pasang baterai di pengendali jarak jauh.**

- Pasang baterai baru (AAA). Jangan mencampur baterai yang berbeda tipe atau baterai baru dengan yang lama.
- Pastikan kutub baterai (+/−) sudah benar saat dipasang.

#### ➊ **Hubungkan komputer Anda ke proyektor menggunakan kabel komputer (VGA). (Tidak disediakan)**

#### ➋ **Hubungkan kabel catu daya yang disediakan.**

Pastikan bahwa ujung steker dimasukkan sepenuhnya ke dalam terminal AC IN dan stopkontak di dinding.

#### ❸ **Lepaskan penutup lensa.**

Dengan penahan tutup lensa ditekan ke atas, tarik ke depan dan lepaskan.

#### ❹ **Hidupkan proyektor.**

#### **PERINGATAN**

Proyektor menghasilkan cahaya yang kuat. Saat menghidupkan daya, pastikan tidak ada orang dalam jangkauan proyeksi yang melihat ke arah lensa.

1. Tekan tombol  $\langle \text{O} \rangle$  (POWER) di lemari proyektor atau tombol POWER ON ( | ) di pengendali jarak jauh.

#### ❺ **Pilih sumber proyeksi. Mendeteksi Sinyal Secara Otomatis**

1. Tekan tombol INPUT di lemari proyektor atau tekan tombol SOURCE di pengendali jarak jauh.

Proyektor akan mencari sumber input yang tersedia lalu menampilkannya.

#### **Menggunakan Pengendali Jarak Jauh**

1. Tekan salah satu tombol HDMI1, HDMI2, HDBaseT, COMPUTER, USB-A, atau APPS.

#### **TIP. Menyesuaikan Gambar Menggunakan Penyesuaian Otomatis**

Mengoptimalkan gambar komputer secara otomatis. (COMPUTER) Tekan tombol AUTO ADJ. di pengendali jarak jauh.

#### ❻ **Sesuaikan ukuran gambar dan posisinya.**

# **PERHATIAN**

Lakukan penyesuaian dari belakang atau dari samping proyektor. Menyesuaikan dari depan dapat membuat mata Anda terkena cahaya yang kuat yang dapat mencederai mata.

#### **PERGESERAN LENSA**

- 1. Buka penutup pergeseran lensa.
- 2. Putar tombol putar penggeser lensa searah atau berlawanan arah jarum jam.

(Horisontal) □ (Vertikal)

3. Tutup penutup pergeseran lensa.

### ❼ **Matikan proyektor.**

#### **FOKUS**

1. Putar cincin pemfokus.

#### **ZOOM**

1. Geser tuas pembesaran gambar.

#### **MIRINGKAN KAKI**

- 1. Putar kaki ke kiri dan ke kanan untuk menyesuaikan kemiringan.
- 1. Tekan tombol  $\langle \Phi \rangle$  (POWER) di lemari proyektor atau tombol STANDBY( $\langle \Phi \rangle$ ) di pengendali jarak jauh.

Pesan konfirmasi akan ditampilkan.

2. Tekan baik tombol  $\langle \mathcal{O} \rangle$  (POWER) atau STANDBY( $\langle \mathcal{O} \rangle$  lagi. Saat sumber cahaya mati, daya juga akan mati (mode siaga).

### **AR دليل اإلعداد السريع**

0 **قم بتركيب ال ُ بطاريات في وحدة التحكم عن بعد.** • ّركب البطاريات الجديدة )AAA). ال تمزج بين أنواع مختلفة من البطاريات أو بين البطاريات الجديدة والقديمة. • تحقق من صحة اتجاه القطبين )،+ –( في البطاريات. 1 **ّ وصل الكمبيوتر بجهاز العرض باستخدام كابل الكمبيوتر )VGA).( غير مرفق(** 2 **قم بتوصيل كابل الطاقة ا ّ لمورد.** ٍ تأكد من إدخال شعب المقبس بالكامل في كل من طرفية دخل التيار المتردد IN AC ومأخذ التيار بالحائط. 3 **اخلع غطاء العدسة.** مع ضغط مصد غطاء العدسة لأعلى، اسحبه للأمام واخلعه. 4 **قم بتشغيل جهاز العرض. تحذير** يقوم جهاز العرض بتوليد ضوء قوي. عند تشغيل الجهاز، تأكد من عدم وجود أي شخص ينظر إلى العدسة ضمن نطاق العرض. 1. اضغط على زر (@ POWER (الطاقة) بحاوية جهاز العرض، أو زر ( | ) POWER ON (تشغيل) بوحدة التحكم عن بُعد. 5 **ّحدد المصدر. ً التقاط اإلشارات تلقائيا** 1. اضغط على زر INPUT (الدخل) بحاوية جهاز العرض أو على زر SOURCE (الاستعداد) بوحدة التحكم عن بُعد. سيبحث جهاز العرض عن مصدر الدخل المتاح ويعرضه. **ُ استخدام وحدة التحكم عن بعد** 1. اضغط على أي من أزرار HDMI1 أو HDBaseT أو HDBaseT أو COMPUTER أو APPS. **تلميح: ضبط الصورة باستخدام الضبط التلقائي** ً حسين صورة الكمبيوتر تلقائيا. COMPUTER( حاسب آلي( اضغط على زر .ADJ AUTO ُ( الضبط التلقائي( بوحدة التحكم عن بعد. 6 **اضبط مقاس الصورة وموضعها. تنبيه**

عمل إجراءات الضبط من الجزء الخلفي أو الجانبي لجهاز العرض. قد تتعرض عينيك لإلصابة بفعل الضوء القوي الصادر من جهاز العرض عند محاولة ضبطه من الجزء األمامي.

#### **SHIFT LENS( تغيير موضع العدسة(**

- .1 افتح غطاء إزاحة العدسة.
- .2 أدر العدسة في اتجاه حركة عقارب الساعة أو عكس اتجاه حركة عقارب الساعة. )أفقي( )رأسي(
	- .3 أغلق غطاء إزاحة العدسة.

**ZOOM( الزووم(** .1 أدر ذراع الزووم. **FOOT TILT( قاعدة اإلمالة(** .1 ّ أدر قاعدتي اإلمالة اليسرى واليمنى لضبطهما.

**FOCUS( التركيز البؤري(** .1 أدر عجلة التركيز البؤري.

- 7 **أوقف تشغيل جهاز العرض.**
- .1 اضغط على زر الطاقة )POWER )بحاوية جهاز العرض أو على زر STANDBY( االستعداد( بوحدة التحكم عن بعد. ستظهر رسالة التأكيد.
	- 2. اضغط إما على زر الطاقة (0) (POWER ) أو على زر ( ل) STANDBY (الاستعداد) مرة أخرى. (دادعتسال ا طمن) .دادعتسال ا اضَّى أ مّقاطل فقوتت ،ءوضل ردصم ئفطني امدنع

# **Příručka rychlého nastavení CZ**

# ⓪ **Vložte baterie do dálkového ovladače.**

- Vložte nové baterie (AAA). Nekombinujte různé typy baterií či nové baterie se starými.
- Ensure that you have the batteries' polarity (+/−) aligned correctly.

#### ➊ **Připojte svůj počítač k projektoru pomocí počítačového kabelu (VGA). (Není součástí dodávky.)**

#### ➋ **Zapojte přiložený napájecí kabel.**

Ujistěte se, že jsou vidlice zástrček plně zasunuty jak do vstupního konektoru tak do elektrické zásuvky.

#### ❸ **Sejměte krytku čočky.**

Podržte zarážku stisknutou směrem nahoru a přitáhněte krytku k sobě a pryč od objektivu.

#### ❹ **Zapněte projektor.**

# **VAROVÁNÍ**

Projektor vyzařuje silné světlo. Před zapnutím napájení se ujistěte, že se nikdo v promítacím rozsahu nedívá do objektivu.

1. Stiskněte tlačítko ( $\Phi$ ) (POWER) na skříni projektoru nebo tlačítko POWER ON ( | ) na dálkovém ovladači.

# ❺ **Vyberte zdroj.**

### **Automatické rozpoznání signálu**

1. Stiskněte tlačítko INPUT (Vstup) na skříni projektoru nebo stiskněte tlačítko SOURCE (Zdroj) na dálkovém ovladači.

Projektor začne vyhledávat dostupný vstupní zdroj a zobrazí jej.

#### **Použití dálkového ovladače**

1. Stiskněte kterékoli z tlačítek HDMI1, HDMI2, HDBaseT, COMPUTER, USB-A či APPS.

#### **TIP. Nastavení obrazu pomocí automatického seřízení**

Automatická optimalizace obrazu počítače. (POČÍTAČ)

Stiskněte tlačítko AUTO ADJ. (automatické přizpůsobení) na dálkovém ovladači.

# ❻ **Seřiďte velikost a polohu obrazu.**

# **UPOZORNĚNÍ**

Nastavování provádějte zezadu nebo ze strany projektoru. Nastavováním zepředu riskujete vystavení očí silnému světlu, které by je mohlo poškodit.

### **POSUN ČOČKY**

- 1. Otevřete kryt posunu čočky.
- 2. Otáčejte kolečky posunu čočky po směru či proti směru hodinových ručiček.

(vodorovné) <del>o</del> (svislé)

3. Zavřete kryt posunu čočky.

❼ **Vypněte projektor.**

#### **ZAOSTŘENÍ**

- 1. Otočte zaostřovacím kroužkem.
- **ZOOM**

1. Otočte páčkou zoomu.

#### **NÁKLON PODSTAVCE**

- 1. Otáčením levé a pravé nožky seřiďte náklon.
- 1. Stiskněte tlačítko (POWER) na skříni projektoru nebo tlačítko STANDBY( ) na dálkovém ovladači.

Zobrazí se potvrzovací zpráva.

2. Opětovně stiskněte tlačítko  $\langle \bigcirc \rangle$  (POWER) nebo STANDBY( $\cup$ ). Jakmile se vypne světelný zdroj, vypne se i napájení (pohotovostní režim).

# **Krótka instrukcja obsługi PL**

### ⓪ **Włóż baterie do pilota.**

- Zamontować nowe baterie (AAA). Nie wolno łączyć starych i nowych baterii lub różnych rodzajów baterii.
- Upewnić się, czy prawidłowo ustawiono bieguny baterii (+/−).
- ➊ **Podłącz komputer do projektora za pomocą dostarczonego przewodu komputerowego (VGA). (Nie dołączony)**

### ➋ **Podłącz dostarczony przewód zasilania.**

Upewnij się, czy wtyki są całkowicie włożone do złącza AC IN i do gniazda sieciowego.

### ❸ **Zdejmij osłonę obiektywu.**

Wciskając blokadę pokrywki obiektywu, pociągnij ją naprzód i zdejmij.

# ❹ **Wybierz źródło.**

# **OSTRZEŻENIE**

Projektor emituje silne światło. Podczas włączania zasilania dopilnuj, aby nikt w zasięgu projekcji nie patrzył w obiektyw.

1. Naciśnij przycisk ( $\circledcirc$ ) (POWER) na obudowie projektora lub przycisk POWER ON ( | ) na pilocie zdalnego sterowania.

# ❺ **Wybierz źródło.**

# **Automatyczne wykrywanie sygnału**

1. Naciśnij przycisk INPUT na obudowie projektora lub przycisk SOURCE na pilocie. Projektor wyszuka dostępne źródła sygnału wejściowego i je wyświetli.

### **Korzystanie z bezprzewodowego pilota zdalnego sterowania**

1. Naciśnij dowolny z przycisków HDMI1, HDMI2, HDBaseT, COMPUTER, USB-A lub APPS.

**WSKAZÓWKA. Regulacja obrazu za pomocą funkcji automatycznej regulacji** Automatyczna optymalizacja obrazu komputerowego. (KOMPUTER) Naciśnij przycisk AUTO ADJ. na pilocie.

# ❻ **Dostosuj rozmiar obrazu i położenie.**

# **PRZESTROGA**

Regulacji dokonuj, stojąc za projektorem lub obok niego. Regulowanie z pozycji sprzed projektora naraża oczy na silny i szkodliwy strumień światła.

# **PRZESUNIĘCIE OBIEKTYWU**

- 1. Otwórz pokrywę przesuwania obiektywu.
- 2. Przekręcić pokrętła przesunięcia obiektywu w prawo lub w lewo.

 $\Box$  (w poziomie)  $\Box$  (w pionie)

# 3. Zamknij pokrywę przesuwania obiektywu.

# ❼ **Wyłącz projektor.**

### **OSTROŚĆ**

1. Obróć pierścień ostrości.

#### **ZOOM**

1. Przesuń dźwignię zoomu.

### **STOPKA NACHYLENIA**

- 1. Dokonaj regulacji, kręcąc lewą i prawą stopką.
- 1. Naciśnij przycisk (POWER) na obudowie projektora lub przycisk STANDBY( ) na pilocie zdalnego sterowania.

Zostanie wyświetlony komunikat potwierdzenia.

2. Ponownie naciśnij przycisk  $\circled{O}$  (POWER) lub STANDBY( $\circled{O}$ ). Po wyłączeniu źródła światła zasilanie również zostanie wyłączone (tryb gotowości).

# **Gyors üzembehelyezési útmutató HU**

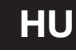

### ⓪ **Helyezze be az elemeket a távirányítóba.**

- Helyezze be az új elemeket (AAA). Különböző mértékben elhasznált vagy különböző típusú elemeket ne használjon együtt.
- Ügyeljen arra, hogy az elemek pozitív és negatív pólusai (+/−) a helyes irányba nézzenek.

#### ➊ **Csatlakoztassa a számítógépet a kivetítőhöz a mellékelt számítógépes kábel segítségével (VGA). (Nem tartozék)**

#### ➋ **Csatlakoztassa a mellékelt tápkábelt.**

A csatlakozókat feltétlenül teljesen illessze be úgy az AC IN aljzatba, mint a hálózati csatlakozóaljzatba.

#### ❸ **Vegye le az objektívsapkát.**

A lencsevédő sapka reteszét felfelé nyomva húzza a lencsevédőt előre, és vegye le.

### ❹ **Kapcsolja be a projektort.**

#### **FIGYELMEZTETÉS**

A projektor erős fényt bocsát ki. Az áramellátás bekapcsolásakor győződjön meg arról, hogy a projektor hatósugarán belül senki nem néz a lencsébe.

1. Nyomja meg a  $\langle$ D) (POWER) gombot a projektor készülékházán, vagy a POWER ON ( | ) gombot a távirányítón.

#### ❺ **Válasszon ki egy forrást. Automatikus jelérzékelés**

1. Nyomja meg a projektor készülékházán található INPUT vagy a távirányítón található SOURCE gombot.

A projektor ekkor keresni kezdi az elérhető bemeneti forrást, majd megjeleníti annak képét.

#### **A távirányító használata**

1. Nyomja meg a HDMI1, HDMI2, HDBaseT, COMPUTER, USB-A, vagy APPS gombok valamelyikét.

# **TIPP. A kép kiigazítása az Automata beállítás funkció használatával**

Számítógépről érkező kép automatikus optimalizálása. (SZÁMÍTÓGÉP) Nyomja meg az AUTO ADJ. gombot a távirányítón.

### ❻ **Módosítsa a kép méretét és helyzetét.**

# **FIGYELEM**

A beállítást a projektor mögött vagy a mellett elhelyezkedve végezze el. Ha a beállítást a projektor előtt elhelyezkedve végzi el, akkor szemét olyan erős fénynek teszi ki, amely látásának károsodását okozhatja.

#### **LENCSEHELYZET-ELTOLÁS**

- 1. Nyissa fel a lencsehelyzet-eltolás gombok fedelét.
- 2. A lencsehelyzet-eltolás gombok az óramutató járásával egyező és azzal ellentétes irányba forgathatók.

(Vízszintes) (Függőleges)

3. Zárja le a lencsehelyzet-eltolás gombok fedelét.

### ❼ **Kapcsolja ki a projektort.**

#### **FÓKUSZ**

1. Forgassa a fókuszgyűrűt.

#### **ZOOM**

1. Fordítsa el a zoom kart.

#### **DŐLÉSSZÖGÁLLÍTÓ LÁB**

- 1. A beállítás a jobb és a bal oldali dőlésszögállító láb forgatásával végezhető el.
- 1. Nyomja meg a  $\circled{0}$  (POWER) gombot a projektor készülékházán, vagy a STANDBY( $\circled{t}$ ) gombot a távirányítón.

Ekkor megerősítést kérő üzenet jelenik meg.

2. Nyomja meg a  $\circledcirc$  (POWER) vagy a STANDBY( $\circledcirc$ ) gombot újra. Ha a fényforrás kikapcsol, a készülék is kikapcsol (készenléti üzemmód).

# **Ръководство за бързи настройки BG**

#### ⓪ **Поставете батериите в дистанционното управление.**

• Поставете нови батерии (AAA). Не смесвайте различни видове батерии или нови и стари батерии.

- Уверете се, че поляритетът на батериите (+/−) е правилно подравнен.
- ➊ **Свържете компютъра си с проектора чрез компютърния кабел (VGA). (Не е включен в комплекта)**
- ➋ **Свържете захранващия кабел от комплекта.** Уверете се, че зъбчетата са вкарани докрай в гнездото за променлив ток и в стенния контакт.

❸ **Свалете капачката на обектива.** Докато фиксаторът на капачето на обектива е натиснат нагоре, го издърпайте напред и го извадете.

### ❹ **Включете проектора.**

#### **ПРЕДУПРЕЖДЕНИЕ**

Проекторът произвежда силна светлина. Когато включвате захранването, уверете се, че никой в обхвата на проектиране не гледа към обектива.

1. Натиснете бутона  $\langle \Phi \rangle$  (POWER) на кутията на проектора или бутона POWER ON (|) на дистанционното управление.

#### ❺ **Изберете източник.**

#### **Автоматично откриване на сигнала**

1. Натиснете бутона INPUT на кутията на проектора или бутона SOURCE на дистанционното управление. Проекторът ще потърси наличен входящ източник и ще го покаже.

#### **Използване на дистанционното управление**

1. Натиснете някой от бутоните HDMI1, HDMI2, HDBaseT, COMPUTER, USB-A или APPS.

**СЪВЕТ. Настройка на изображението с помощта на автоматична настройка** Автоматично оптимизиране на изображението на компютъра. (КОМПЮТЪР) Натиснете бутона AUTO ADJ. на дистанционното управление.

#### ❻ **Регулирайте размера и позицията на изображението.**

# **ВНИМАНИЕ**

Извършете настройката отзад или отстрани на проектора. Регулирането отпред може да изложи очите ви на силна светлина и да ги увреди.

#### **ПРЕМЕСТВАНЕ НА ОБЕКТИВА**

- 1. Отворете капака за преместване на обектива.
- 2. Завъртете дисковете за преместване на обектива по часовниковата стрелка или обратно на часовниковата стрелка.

(Хоризонтално) (Вертикално)

3. Затворете капака за преместване на обектива.

#### **ФОКУСИРАНЕ**

1. Завъртете пръстена за фокусиране.

#### **УВЕЛИЧЕНИЕ**

1. Завъртете лостчето за увеличението.

#### **НАКЛАНЯЩО СЕ КРАЧЕ**

- 1. Завъртете лявото и дясното накланящо се краче, за да регулирате.
- 

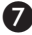

#### ❼ **Изключете проектора.**

1. Натиснете бутона  $\ddot{\text{(0)}}$  (POWER) на кутията на проектора или бутона STANDBY  $\text{(1)}$  на дистанционното управление.

Ще се покаже съобщението за потвърждение.

2. Натиснете или бутона  $\langle \bigcirc \rangle$  (POWER), или бутона STANDBY  $\langle \bigcirc \rangle$  отново. Когато светлинният източник се изключи, захранването също се изключва (режим на готовност).

# **Hurtig opsætningsvejledning DA**

# ⓪ **Sæt batterierne i fjernbetjeningen.**

- Isæt nye batterier (AAA). Bland ikke forskellige typer batterier og ej heller nye og gamle batterier.
- Sørg for, at batterierne vender rigtigt (+/−).
- ➊ **Tilslut computeren til projektoren med computerkablet (VGA). (Medfølger ikke)**

#### ➋ **Tilslut den medfølgende strømledning.**

Sørg for, at spidserne er sat helt ind i både AC IN-terminalen og stikkontakten.

#### ❸ **Fjern objektivdækslet.**

Med objektivdækslets stopper trykket op skal du trække fremad og af.

# **<sup>4</sup>** Tænd for projektoren.

# **ADVARSEL**

Projektoren frembringer et stærkt lys. Når du tænder for strømmen, skal du sørge for, at ingen inden for projektionsområdet kigger på objektivet.

1. Tryk på knappen  $\circled{4}$  (POWER)(STRØM) på projektorens kabinet eller på knappen POWER ON (STRØM TIL) ( $\vert$ ) på fjernbetjeningen.

### ❺ **Vælg en kilde.**

### **Automatisk registrering af signalet**

1. Tryk på knappen INPUT (INDGANG) på projektorens kabinet eller på knappen SOURCE (KILDE) på fjernbetjeningen.

Projektoren søger efter den tilgængelige indgangskilde og viser den.

#### **Ved anvendelse af fjernbetjeningen**

1. Tryk på en vilkårlig af knapperne HDMI1, HDMI2, HDBaseT, COMPUTER, USB-A eller APPS.

# **TIP. Justering af billedet ved hjælp af automatisk justering**

Automatisk optimering af computerbillede. (COMPUTER)

Tryk på knappen AUTO ADJ. (AUTO JUST.) på fiernbetieningen.

### ❻ **Justér en billedstørrelse og placering.**

# **FORSIGTIG**

Foretag justeringen bagfra eller fra siden af projektoren. Justering forfra kan udsætte dine øjne for stærkt lys, hvilket kan skade dem.

#### **OBJEKTIVFORSKYDNING**

❼ **Sluk for projektoren.**

- 1. Åbn objektivforskydningsdækslet.
- 2. Drej objektivforskydningshjulene med eller mod uret.

(Vandret) □(Lodret)

#### 3. Luk objektivforskydningsdækslet.

#### **FOKUSERING** 1. Drej fokusringen.

**ZOOM**

1. Drej zoomknappen.

#### **TILTFOD**

- 1. Drej på venstre og højre tiltfod for at justere.
- 1. Tryk på knappen  $\circled{d}$  (POWER)(STRØM) på projektorens kabinet eller på knappen STANDBY ( $\circled{t}$ )) på fjernbetjeningen.

Meddelelsen for bekræftelse vises.

2. Tryk enten på knappen  $\langle \bigcirc \rangle$  (POWER)(STRØM) eller STANDBY ( $\langle \bigcirc \rangle$ ) igen. Når lyskilden slukker, slukkes også for strømmen (standby-tilstand).

# **Kiirseadistusjuhend**

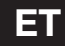

### ⓪ **Paigaldage patareid kaugjuhtimispulti.**

- Paigaldage uued patareid (AAA). Ärge kasutage koos erinevat tüüpi patareisid või uusi ja vanu patareisid.
- Jälgige, et patareide polaarsus (+/−) oleks õigesti joondatud.
- ➊ **Ühendage arvuti selle kaablit (VGA) kasutades projektoriga. (Ei kuulu komplekti)**

#### ➋ **Ühendage kaasasolev toitejuhe.**

Veenduge, et kontakttihvtid on täielikult sisestatud nii AC IN vahelduvvoolusisendisse kui ka seinakontakti.

#### ❸ **Eemaldage objektiivi kate.**

Hoides objektiivi katte sulgurit üles vajutatult, tõmmake edasi ja välja.

#### ❹ **Lülitage projektor sisse.**

### **HOIATUS**

Projektor tekitab tugevat valgust. Toite sisselülitamisel jälgige, et keegi projektsiooniulatuses ei vaataks objektiivi suunas.

1. Vajutage nuppu  $\circled{0}$  (POWER) (TOIDE) projektori korpusel või nuppu POWER ON (TOIDE SISSE) ( ) kaugjuhtimispuldil.

# ❺ **Valige allikas.**

#### **Automaatne signaaliotsing**

1. Vajutage nuppu INPUT (SISEND) projektori korpusel või nuppu SOURCE (ALLIKAS) kaugjuhtimispuldil.

Projektor otsib saadaoleva sisendallika ja kuvab selle.

#### **Kaugjuhtimispuldi kasutamine**

1. Vajutage ühte nuppudest HDMI1, HDMI2, HDBaseT, COMPUTER, USB-A või APPS.

#### **NÄPUNÄIDE. Pildi reguleerimine automaathäälestusega**

Arvutipildi automaatne optimeerimine. (ARVUTI)

Vajutage kaugjuhtimispuldil nuppu AUTO ADJ. (AUTOMAATHÄÄLESTUS).

#### ❻ **Pildi suuruse ja paiknemise reguleerimine.**

# **ETTEVAATUST**

Asuge reguleerimisel projektori taga või selle küljel. Eestpoolt reguleerimisel võib tugev valgus silmadesse sattuda ja neid vigastada.

#### **OBJEKTIIVI NIHE**

- 1. Avage objektiivi nihke kate.
- 2. Pöörake objektiivi nihke nuppe päri- või vastupäeva.

(Horisontaalne) (Vertikaalne)

3. Sulgege objektiivi nihke kate.

❼ **Lülitage projektor välja.**

#### **FOOKUS**

1. Pöörake fookusrõngast. **SUUM**

1. Pöörake suumihooba.

#### **KALLUTUSJALG**

- 1. Keerake reguleerimiseks vasakut ja paremat kallutusjalga.
- 1. Vajutage nuppu (POWER) (TOIDE) projektori korpusel või nuppu STANDBY (OOTEREŽIIM)  $(①)$  kaugjuhtimispuldil.

Kuvatakse vastav kinnitusteade.

2. Vajutage uuesti kas nuppu  $\textcircled{1}$  (POWER) (TOIDE) või STANDBY (OOTEREŽIIM) ( $\textcircled{1}$ ). Valgusallika väljalülitumisel lülitub välja ka toide (ooterežiim).

# **Pika-asennusopas FI**

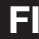

#### ⓪ **Asenna paristot kaukosäätimeen.**

- Asenna uudet paristot (AAA) paikoilleen. Älä käytä yhdessä uusia ja vanhoja paristoja tai erityyppisiä paristoja.
- Varmista, että paristojen napaisuus (+/−) on oikea.
- ➊ **Kytke tietokone projektoriin tämän mukana toimitetulla tietokonekaapelilla (VGA). (Ei sisälly toimitukseen)**

#### ➋ **Kytke projektorin mukana toimitettu virtajohto.**

Varmista, että liittimet on työnnetty kokonaan sekä AC IN -liitäntään että pistorasiaan.

#### ❸ **Irrota linssinsuojus.**

Paina objektiivin suojuksen lukitsinta ylös, vedä suojusta eteenpäin ja irrota se.

### ❹ **Käynnistä projektori.**

# **VAROITUS**

Projektorista lähtee voimakas valo. Kun kytket virran päälle, varmista, ettei kukaan heijastusalueella oleva katso objektiiviin.

1. Paina projektorikotelon (O) (POWER)-painiketta tai kaukosäätimen POWER ON ( | )-painiketta.

# ❺ **Valitse lähde.**

#### **Signaalin tunnistaminen automaattisesti**

1. Paina projektorin kotelon INPUT-painiketta tai kaukosäätimen SOURCE-painiketta. Projektori etsii käytettävissä olevan tulosignaalin lähteen ja näyttää sen.

#### **Kaukosäätimen käyttäminen**

1. Paina jotakin HDMI1-, HDMI2-, HDBaseT-, COMPUTER-, USB-A- tai APPS-painikkeista.

**VINKKI. Kuvan säätäminen automaattisen säädön avulla**

Tietokoneen kuvan automaattinen optimointi. (TIETOKONE) Paina kaukosäätimen AUTO ADJ. -painiketta.

# ❻ **Säädä kuvan kokoa ja sijaintia.**

# **TÄRKEÄ HUOMAUTUS**

Tee säätötoimet projektorin takaa tai sivulta. Projektorin edestä säädettäessä silmiin voi osua voimakas valonsäde, joka voi vahingoittaa näköä.

#### **OBJEKTIIVIN SIIRTO**

- 1. Avaa objektiivin siirtosäätimen suojus.
- 2. Kierrä objektiivin siirtosäätimiä myötä- tai vastapäivään.
	- (Pystysuunta) (Vaakasuunta)
- 3. Sulje objektiivin siirtosäätimen suojus.

### ❼ **Sammuta projektori.**

#### **TARKENNUS**

1. Käännä tarkennusrengasta.

#### **ZOOMAUS**

1. Käännä zoomausvipua.

#### **SÄÄTÖJALKA**

- 1. Säädä vasemman- ja oikeanpuoleista säätöjalkaa kiertämällä niitä.
- 1. Paina projektorin rungossa olevaa  $\langle \mathcal{O} \rangle$  (POWER)-painiketta tai kaukosäätimen STANDBY( $\langle \mathcal{O} \rangle$ ) -painiketta.

Vahvistusviesti tulee näkyviin.

2. Paina uudelleen joko  $\langle \bigcirc \rangle$  (POWER)- tai STANDBY( $\langle \bigcirc \rangle$ )-painiketta. Valonlähteen sammuessa myös virta kytkeytyy pois päältä (valmiustila).

# **Οδηγός Γρήγορης Εγκατάστασης EL**

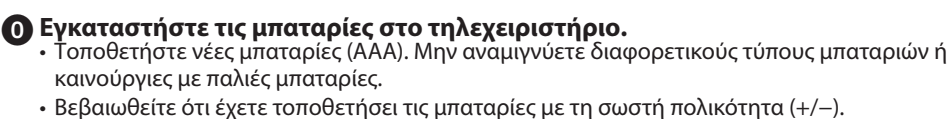

➊ **Συνδέστε τον υπολογιστή σας στη συσκευή προβολής χρησιμοποιώντας το καλώδιο υπολογιστή (VGA). (δεν παρέχεται)**

#### ➋ **Συνδέστε το παρεχόμενο καλώδιο ρεύματος.** Βεβαιωθείτε ότι οι ακροδέκτες έχουν εισαχθεί πλήρως τόσο στο τερματικό AC IN όσο και στην πρίζα του τοίχου.

# ❸ **Αφαιρέστε το καπάκι του φακού.**

Με τον αναστολέα του καλύμματος του φακού πιεσμένο προς τα πάνω, τραβήξτε προς τα εμπρός και απενεργοποιήστε τη συσκευή.

# ❹ **Επιλέξτε μια πηγή.**

# **ΠΡΟΕΙΔΟΠΟΙΗΣΗ**

Η συσκευή προβολής παράγει ένα ισχυρό φως. Κατά την ενεργοποίηση, βεβαιωθείτε ότι δεν κοιτάζει κανείς τον φακό εντός της εμβέλειας προβολής.

1. Πατήστε το πλήκτρο  $\textcircled{d}$  (POWER) στο περίβλημα της συσκευής προβολής ή το πλήκτρο POWER ON ( ) στο τηλεχειριστήριο.

#### ❺ **Επιλέξτε μια πηγή. Αυτόματη Ανίχνευση του Σήματος**

1. Πατήστε το πλήκτρο INPUT στην κονσόλα της συσκευής προβολής ή πιέστε το πλήκτρο SOURCE στο τηλεχειριστήριο.

Η συσκευή προβολής θα αναζητήσει τη διαθέσιμη πηγή εισόδου και θα την εμφανίσει.

# **Χρήση του Τηλεχειριστηρίου**

1. Πατήστε οποιοδήποτε από τα πλήκτρα HDMI1, HDMI2, HDBaseT, COMPUTER, USB-A ή APPS.

# **ΣΥΜΒΟΥΛΗ. Ρύθμιση της Εικόνας με την Αυτόματη Ρύθμιση**

Αυτόματη βελτιστοποίηση μιας εικόνας υπολογιστή. (ΥΠΟΛΟΓΙΣΤΗΣ) Πατήστε το πλήκτρο AUTO ADJ. στο τηλεχειριστήριο.

# ❻ **Ρυθμίστε ένα μέγεθος και θέση της εικόνας.**

# **ΠΡΟΣΟΧΗ**

Εκτελέστε τη ρύθμιση από το πίσω μέρος ή το πλαϊνό μέρος της συσκευής προβολής. Εάν πραγματοποιήσετε τη ρύθμιση από το μπροστινό μέρος, μπορεί να εκθέσετε τα μάτια σας σε ισχυρό φως τραυματίζοντάς τα.

# **ΜΕΤΑΤΌΠΙΣΗ ΦΑΚΟΎ**

- 1. Ανοίξτε το κάλυμμα μετατόπισης φακού.
- 2. Περιστρέψτε τους επιλογείς μετατόπισης φακού δεξιόστροφα ή αριστερόστροφα.

(Οριζόντια) (Κάθετα)

3. Κλείστε το κάλυμμα μετατόπισης φακού.

#### **ΕΣΤΊΑΣΗ**

1. Περιστρέψτε τον δακτύλιο εστίασης. **ΖΟΥΜ**

1. Περιστρέψτε τον μοχλό ζουμ.

#### **ΠΌΔΙ ΜΕ ΔΥΝΑΤΌΤΗΤΑ ΚΛΊΣΗΣ**

1. Περιστρέψτε το αριστερό και δεξί πόδι με δυνατότητα κλίσης για προσαρμογή.

# ❼ **Θέστε τη συσκευή προβολής εκτός λειτουργίας.**

1. Πατήστε το κουμπί (Φ) (POWER) στο περίβλημα της συσκευής προβολής ή το κουμπί STANDBY(  $\bigcirc$ ) στο τηλεχειριστήριο.

Θα εμφανιστεί το μήνυμα επιβεβαίωσης.

2. Πατήστε είτε το κουμπί  $\langle \mathcal{O} \rangle$  (POWER) είτε το κουμπί STANDBY(  $\langle \mathcal{O} \rangle$ ) ξανά. Όταν η πηγή φωτισμού σβήνει, απενεργοποιείται επίσης η ισχύς (κατάσταση αναμονής).

# **Vodič za brzo postavljanje HR**

# ⓪ **Instalirajte baterije u daljinski upravljač.**

- Instalirajte nove baterije (AAA). Ne miješajte različite vrste baterija ili nove i stare baterije.
- Osigurajte da baterije imaju pravilno postavljeni polaritet (+/−).
- ➊ **Spojite svoje računalo na projektor pomoću kabela računala (VGA). (Nije isporučen)**

#### ➋ **Spojite isporučeni kabel za napajanje.**

Osigurajte da su zupci potpuno umetnuti u AC IN priključak i zidnu utičnicu.

#### ❸ **Uklonite poklopac objektiva.**

Dok je zaustavljač poklopca objektiva pritisnut, povucite naprijed i uklonite.

#### ❹ **Uključite projektor.**

#### **UPOZORENJE**

Projektor proizvodi snažno svjetlo. Kada uključujete napajanje, osigurajte da nitko u rasponu za projekciju ne gleda u objektiv.

1. Pritisnite tipku  $\circled{0}$  (POWER) na kućištu projektora ili tipku POWER ON (|) na daljinskom upravljaču.

#### ❺ **Odaberite izvor.**

#### **Automatsko prepoznavanje signala**

1. Pritisnite tipku INPUT na kućištu projektora ili pritisnite tipku SOURCE na daljinskom upravljaču.

Projektor će tražiti dostupan ulazni izvor i prikazati ga.

#### **Korištenje daljinskog upravljača**

1. Pritisnite bilo koju od tipki HDMI1, HDMI2, HDBaseT, COMPUTER, USB-A ili APPS.

### **SAVJET. Podešavanje slike pomoću automatskog podešavanja**

Automatska optimizacija slike računala. (RAČUNALO)

Pritisnite AUTO ADJ. tipku na daljinskom upravljaču.

#### ❻ **Podesite veličinu i položaj slike.**

# **OPREZ**

Izvedite podešavanje sa stražnje strane ili sa strane projektora. Podešavanje s prednje strane može izložiti vaše oči jakom svjetlu što ih može ozlijediti.

#### **POMICANJE OBJEKTIVA**

- 1. Otvorite poklopac pomaka objektiva.
- 2. Okrenite brojčanike za pomicanje objektiva u smjeru kazaljke na satu ili u smjeru suprotnom od smjera kazaljke na satu.

◆□▶(Vodoravno) □ (Okomito)

#### 3. Zatvorite poklopac pomaka objektiva.

#### **FOKUS**

1. Okrenite prsten za fokusiranje.

#### **ZOOM**

1. Okrenite polugu za zumiranje.

#### **NOŽICA ZA NAGIB**

- 1. Okrenite lijevu i desnu nožicu za nagib kako biste prilagodili.
- ❼ **Isključite projektor.**
	- 1. Pritisnite tipku  $\circled{0}$  (POWER) na kućištu projektora ili tipku STANDBY ( $\circled{t}$ ) na daljinskom upravljaču.

Prikazat će se poruka potvrde.

2. Ponovno pritisnite tipku  $\langle \bigcirc \rangle$  (POWER) ili tipku STANDBY ( $\bigcirc$ ). Kada se izvor svjetla isključi, napajanje se također isključuje (stanje pripravnosti).

# **Trumpas sąrankos vadovas LTT**

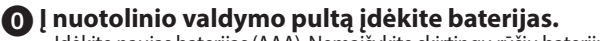

- Idėkite naujas baterijas (AAA). Nemaišykite skirtingų rūšių baterijų, taip pat nemaišykite naujų su senomis.
- Patikrinkite, ar baterijų poliai (+/−) tinkamai nukreipti.
- ➊ **Kompiuterį prijunkite prie projektoriaus naudodami kompiuterio kabelį (VGA). (Nepridedamas)**
- ➋ **Prijunkite pridedamą maitinimo laidą.**

Patikrinkite, ar kaiščiai yra iki galo įkišti į AC IN išvadą ir į sieninį lizdą.

#### ❸ **Nuimkite objektyvo dangtelį.**

Paspaudę objektyvo dangtelio stabdiklį, patraukite jį į priekį ir nuimkite.

❹ **Įjunkite projektorių.**

### **ĮSPĖJIMAS**

Projektorius skleidžia stiprią šviesą. Įjungdami maitinimą įsitikinkite, kad niekas projekcijos diapazone nežiūri į objektyvą.

1. Paspauskite ant projektoriaus spintelės esantį mygtuką  $\circled{0}$  (POWER)(MAITINIMAS) arba nuotolinio valdymo pultelio POWER ON ( ĮJUNGIMO) mygtuką ( ).

# ❺ **Pasirinkite šaltinį.**

#### **Automatinis signalo aptikimas**

1. Paspauskite ant projektoriaus spintelės esantį INPUT (ĮVESTIES) mygtuką arba nuotolinio valdymo pultelio SOURCE (ŠALTINIO) mygtuką.

Projektorius ieškos galimo įvesties šaltinio ir jį rodys.

#### **Nuotolinio valdymo pulto naudojimas**

1. Paspauskite vieną iš šių mygtukų: HDMI1, HDMI2, HDBaseT, COMPUTER, USB-A ar APPS.

**PATARIMAS. Vaizdo reguliavimas naudojant automatinio reguliavimo funkciją** Automatinis kompiuterio vaizdo optimizavimas. (KOMPIUTERIS)

Nuotolinio valdymo pulte paspauskite mygtuką AUTO ADJ. (automatinis reguliavimas).

### ❻ **Sureguliuokite vaizdo dydį ir padėtį.**

# **DĖMESIO**

Reguliuokite projektoriaus gale arba iš šono. Reguliuojant iš priekio į akis gali patekti stipri šviesa, kuri gali jas sužaloti.

#### **OBJEKTYVO POSLINKIS**

❼ **Išjunkite projektorių.**

- 1. Atidarykite objektyvo poslinkio dangtelį.
- 2. Objektyvo perjungimo ratukus pasukite pagal arba prieš laikrodžio rodyklę.
	- (Horizontalus) (Vertikalus)
- 3. Uždarykite objektyvo poslinkio dangtelį.

# **FOKUSAVIMAS**

1. Pasukite fokusavimo žiedą.

#### **PRIARTINIMAS**

1. Pasukite priartinimo svirtį.

#### **POKRYPIO KOJELĖ**

- 1. Norėdami sureguliuoti, pasukite pokrypio į kairę ir į dešinę kojeles.
- 1. Paspauskite ant projektoriaus spintelės esantį mygtuką  $\langle \phi \rangle$  (POWER)(MAITINIMAS) arba nuotolinio valdymo pultelio STANDBY (BUDĖJIMO REŽIMO) mygtuką ((b). Bus rodomas patvirtinimo pranešimas.
- 2. Dar kartą paspauskite mygtuką (O) (POWER)(MAITINIMAS) arba STANDBY (BUDĖJIMO REŽIMO) (U).

Kai išsijungia šviesos šaltinis, išsijungia ir maitinimas (budėjimo režimas).

# **Ātrās iestatīšanas pamācība LV**

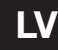

### ⓪ **Ievietojiet baterijas tālvadības pultī.**

- Ievietojiet jaunas baterijas (AAA). Nejauciet kopā dažādu tipu baterijas vai jaunas un vecas baterijas.
- Pārliecinieties, ka bateriju polaritāte (+/−) ir pareiza.
- ➊ **Izmantojot datora kabeli (VGA), pievienojiet datoru projektoram. (Nav iekļauts piegādes komplektā)**

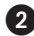

#### ➋ **Pievienojiet piegādes komplektā iekļauto barošanas kabeli.**

Pārliecinieties, ka kontaktdakšas zari ir pilnībā ievietoti gan maiņstrāvas ievada (IN) ligzdā, gan sienas kontaktligzdā.

#### ❸ **Noņemiet objektīva vāciņu.**

Spiežot objektīva vāciņa aizturi uz augšu, pavelciet vāciņu uz priekšu un noņemiet to.

#### ❹ **Ieslēdziet projektoru.**

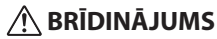

Projektors izstaro spēcīgu gaismu. Ieslēdzot strāvas padevi, nodrošiniet, ka objektīva projekcijas diapazonā neviens neskatās uz objektīvu.

1. Nospiediet (POWER)(STRĀVAS) pogu uz projektora korpusa vai POWER ON (STRĀVAS IESLĒGŠANAS) ( ) pogu tālvadības pultī.

#### ❺ **Atlasiet avotu.**

#### **Signāla automātiska noteikšana**

1. Nospiediet pogu INPUT (IEVADE) uz projektora korpusa vai nospiediet pogu SOURCE (AVOTS) tālvadības pultī.

Projektors meklēs pieejamo ievades avotu un parādīs to.

#### **Tālvadības pults lietošana**

1. Nospiediet kādu no pogām HDMI1, HDMI2, HDBaseT, COMPUTER, USB-A vai APPS.

#### **PADOMS. Attēla regulēšana, izmantojot automātiskās regulēšanas funkciju** Datora attēla automātiska optimizēšana. (DATORS)

Tālvadības pultī nospiediet pogu AUTO ADJ. (AUTOMĀTISKA REGULĒŠANA).

### ❻ **Noregulējiet attēla izmēru un pozīciju.**

# **UZMANĪBU**

Regulēšanu veiciet no projektora aizmugures vai no sāniem. Regulējot no priekšpuses, acīs var iespīdēt spēcīga gaisma, kas var radīt acu bojājumus.

#### **OBJEKTĪVA BĪDĪŠANA**

- 1. Atveriet objektīva bīdīšanas vācinu.
- 2. Groziet objektīva pārbīdes skalas pulksteniski vai pretpulksteniski.

◆□▶ (Horizontāli) □ (Vertikāli)

3. Aizveriet objektīva bīdīšanas vācinu.

#### **FOKUSS**

1. Groziet fokusa gredzenu.

#### **TĀLUMMAIŅA**

1. Groziet tālummaiņas sviru.

#### **SLĪPUMA PĒDA**

1. Grieziet slīpuma pēdu pa kreisi un pa labi, lai to regulētu.

- ❼ **Izslēdziet projektoru.**
	- 1. Nospiediet ( $\bigcirc$ ) (POWER)(STRĀVAS) pogu uz projektora korpusa vai STANDBY (GAIDSTĀVES) (b) pogu tālvadības pultī.

Tiks parādīts apstiprinājuma paziņojums.

2. Vēlreiz nospiediet pogu ( $\langle b \rangle$  (POWER)(STRĀVAS) vai pogu STANDBY (GAIDSTĀVES) ( $\langle b \rangle$ ). Kad gaismas avots izslēdzas, tiek izslēgta arī strāvas padeve (gaidstāves režīms).

# **Snelle installatiegids NL**

#### ⓪ **Plaats de batterijen in de afstandsbediening.**

- Plaats nieuwe batterijen (AAA). Gebruik geen verschillende soorten batterijen of nieuwe en oude batterijen door elkaar.
- Zorg ervoor dat de polariteit (+/−) van de batterijen correct is uitgelijnd.
- ➊ **Sluit de computer aan op de projector met behulp van de computerkabel (VGA). (Niet meegeleverd)**

#### ➋ **Sluit de meegeleverde powersnoer aan.**

Zorg ervoor dat de pinnen volledig in zowel de AC IN-aansluiting als het stopcontact zijn gestoken.

#### ❸ **Verwijder de lensdop.**

Terwijl de stop van de lenskap omhoog is gedrukt, trekt u deze naar voren en eraf.

### ❹ **Zet de projector aan.**

### **WAARSCHUWING**

De projector produceert een sterk licht. Wanneer u de voeding inschakelt, zorg er dan voor dat er niemand binnen het projectiebereik naar de lens kijkt.

1. Druk op de (POWER)(AAN/UIT)-knop op de projectorbehuizing of op de POWER ON (AAN/ UIT)-knop ( $\bigcup$  op de afstandsbediening.

### ❺ **Selecteer een bron.**

#### **Automatisch detecteren van het signaal**

1. Druk op de INPUT (INGANG)-toets op de projectorbehuizing of druk op de SOURCE (BRON) toets op de afstandsbediening.

De projector zoekt de beschikbare ingangsbron en geeft deze weer.

#### **De afstandsbediening gebruiken**

1. Druk op een van de HDMI1-, HDMI2-, HDBaseT-, COMPUTER-, USB-A- of APPS-toetsen.

#### **TIP. Het beeld aanpassen met behulp van automatisch aanpassen**

Een computerbeeld automatisch optimaliseren. (COMPUTER) Druk op de AUTO ADJ. (AUTO AANP.)-toets op de afstandsbediening.

### ❻ **Pas de afmeting en positie van een afbeelding aan.**

# **VOORZICHTIG**

Voer de aanpassing uit van achter of vanaf de zijkant van de projector. Door aan te passen vanaf de voorkant kunnen uw ogen worden blootgesteld aan fel licht dat uw ogen kan beschadigen.

#### **LENSVERSCHUIVING**

- 1. Open de lensschuifkap.
- 2. Draai de lensschuifschijven met de klok mee of tegen de klok in.
	- (Horizontaal) (Verticaal)
- 3. Sluit de lensschuifkap.

### **SCHERPSTELLING**

1. Draai aan de scherpstelring. **ZOOM**

1. Draai aan de zoomhendel.

#### **KANTELVOET**

1. Draai aan de linker- en rechterkantelvoet om af te stellen.

### ❼ **Zet de projector uit.**

1. Druk op de  $\langle \bullet \rangle$  (POWER)(AAN/UIT)-toets op de projectorbehuizing of op de STANDBY( $\langle \cdot \rangle$ )-toets op de afstandsbediening.

Het bevestigingsbericht wordt weergegeven.

2. Druk opnieuw op de  $\textcircled{d}$  (POWER)(AAN/UIT)- of de STANDBY( $\textcircled{d}$ )-toets. Wanneer de lichtbron wordt uitgeschakeld, wordt de stroom ook uitgeschakeld (standbymodus).

# **Hurtigveiledning** NO

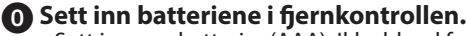

- Sett inn nye batterier (AAA). Ikke bland forskjellige batterityper eller nye og gamle batterier.
- Kontroller at batterienes polaritet (+/−) er riktig plassert.
- ➊ **Koble datamaskinen til projektoren med den medfølgende datakabelen (VGA). (Medfølger ikke)**
- ➋ **Koble til den medfølgende strømkabelen.**

Kontroller at pinnene er satt helt inn i både AC IN-terminalen og stikkontakten.

❸ **Ta av linsedekselet.**

Med linsedekselets stopper trykt opp, trekker du den fremover og av.

#### ❹ **Slå på projektoren.**

# A ADVARSEL

Projektoren produserer et sterkt lys. Når du slår på strømmen, må du passe på at ingen innenfor projeksjonsområdet ser på linsen.

1. Trykk på (O) (POWER) knappen på projektorkabinettet eller POWER ON ( | ) knappen på fjernkontrollen.

# ❺ **Velg en kilde.**

#### **Oppdager signalet automatisk**

1. Trykk på knappen INPUT på projektorkabinettet eller på knappen SOURCE på fjernkontrollen.

Projektoren vil søke etter den tilgjengelige inngangskilden og vise den.

#### **Bruke fjernkontrollen**

1. Trykk på en av knappene HDMI1, HDMI2, HDBaseT, COMPUTER, USB-A eller APPS.

#### **TIPS. Justere bildet med automatisk justering**

Optimalisere et datamaskinbilde automatisk. (DATAMASKIN)

Trykk på knappen AUTO ADJ. på fjernkontrollen.

### ❻ **Juster størrelsen og posisjonen til et bilde.**

# **FORSIKTIG**

Utfør justeringen bakfra eller fra siden av projektoren. Å justere forfra kan utsette øynene dine for sterkt lys som kan skade dem.

# **BYTTE LINSE**

- 1. Åpne linseforskyvningsdekselet.
- 2. Drei linseforskyvningsringene med eller mot urviseren.

 $\Box$  (horisontal)  $\Box$  (vertikal)

3. Lukk linseforskyvningsdekselet.

#### **FOKUS**

1. Drei fokusringen.

#### **ZOOM**

1. Vri zoomspaken.

#### **TILT FOOT**

1. Drei den venstre og høyre justerbare foten for å justere.

- ❼ **Slå av projektoren.**
	- 1. Trykk på (POWER)-knappen på projektorkabinettet eller STANDBY( )-knappen på fiernkontrollen.

Bekreftelsesmeldingen vil vises.

2. Trykk enten på  $\langle \text{C} \rangle$  (POWER)- eller STANDBY( $\cup$ )-knappen igjen. Når lyskilden slås av, slås strømmen også av (hvilemodus).

# **Ghid de configurare rapidă RO**

### ⓪ **Instalați bateriile în telecomandă.**

- Instalati baterii noi (AAA). Nu amestecati diferite tipuri de baterii sau baterii noi și vechi.
- Asiguraţi-vă că ați aliniat în mod corect polaritatea (+/−) a bateriilor.
- ➊ **Conectaţi computerul dumneavoastră la proiector utilizând cablul pentru calculator (VGA). (Nu este furnizat)**

#### ➋ **Conectaţi cablul de alimentare furnizat.**

Asigurați-vă că bornele sunt introduse complet în terminalul IN pentru CA și în priza de perete.

#### ❸ **Îndepărtați capacul obiectivului.**

Cu opritorul capacului obiectivului apăsat în sus, trageți înainte și îndepărtați-l.

#### ❹**Porniți proiectorul.**

### **AVERTISMENT**

Proiectorul produce o lumină puternică. Atunci când porniţi alimentarea cu energie, asiguraţivă că nicio persoană aflată în raza de proiectare nu se uită la obiectiv.

1. Apăsați butonul  $\langle \theta \rangle$  (POWER)(ALIMENTARE) de pe panoul proiectorului sau butonul POWER ON (ALIMENTARE PORNITĂ) ( ) de pe telecomandă.

### ❺ **Selectaţi o sursă.**

#### **Detectarea automată a semnalului**

1. Apăsaţi butonul INPUT (INTRARE) de pe panoul proiectorului sau butonul SOURCE (SURSĂ) de pe telecomandă.

Proiectorul va căuta sursa de intrare disponibilă şi o va afişa.

#### **Utilizarea telecomenzii**

1. Apăsaţi oricare dintre butoanele HDMI1, HDMI2, HDBaseT, COMPUTER, USB-A sau APPS.

#### **SUGESTIE. Reglarea imaginii utilizând reglarea automată** Optimizarea automată a unei imagini de pe calculator. (COMPUTER)

Apăsaţi butonul AUTO ADJ. (REGL. AUTOMATĂ) de pe telecomandă.

### ❻ **Reglați dimensiunea şi poziţia imaginii.**

# **ATENŢIE**

Efectuați reglarea din spatele sau din partea laterală a proiectorului. Reglarea din față vă poate expune ochii la lumină puternică, ceea ce îi poate răni.

#### **DEPLASARE OBIECTIV**

- 1. Deschideți capacul de deplasare a obiectivului.
- 2. Rotiti selectoarele pentru deplasarea obiectivului în sensul acelor de ceasornic sau în sens invers acelor de ceasornic.

(Orizontal) □ (Vertical)

3.Închideți capacul de deplasare a obiectivului.

# ❼ **Opriți proiectorul.**

#### **FOCALIZARE**

1. Rotiți inelul de focalizare.

#### **ZOOM**

1. Rotiti maneta de zoom.

#### **TILT FOOT**

- 1. Rotiți piciorul pentru înclinare spre stânga și spre dreapta pentru a regla.
- 1. Apăsați butonul (C) (POWER)(ALIMENTARE) de pe panoul proiectorului sau butonul STANDBY ((b) de pe telecomandă.
	- Mesajul de confirmare va fi afişat.
- 2. Apăsați din nou fie butonul  $\langle \text{C} \rangle$  (POWER)(ALIMENTARE), fie butonul STANDBY ( $\langle \text{D} \rangle$ . Atunci când sursa de lumină se stinge, alimentarea, de asemenea, se opreşte (mod standby).

# **Hitri vodič za namestitev SL**

### ⓪ **Namestite baterije v daljinski upravljalnik.**

- Namestite nove baterije (AAA). Ne mešajte različnih vrst baterij, niti novih in starih baterij.
- Prepričajte se, da sta pola baterij (+/−) pravilno poravnana.
- ➊ **Računalnik povežite s projektorjem prek računalniškega kabla (VGA). (ni priložen)**
- 

# ➋ **Priključite priloženi napajalni kabel.**

Prepričajte se, da so vtiči v celoti vstavljeni tako v vhod AC IN kot v stensko vtičnico.

#### ❸ **Odstranite pokrovček objektiva.**

Medtem ko je zatič pokrovčka objektiva pritisnjen navzgor, povlecite naprej in stran.

#### ❹ **Vklopite projektor.**

# **POZOR**

Projektor oddaja močno svetlobo. Ko vklapljate napajanje, se prepričajte, da nihče v dometu projekcije ne gleda v objektiv.

1. Pritisnite gumb za napajanje  $\circledcirc$  (POWER) na ohišju projektorja oziroma gumb za vklop POWER ON ( ) na daljinskem upravljalniku.

# ❺ **Izberite vir.**

#### **Samodejno zaznavanje signala**

1. Pritisnite gumb za vhod (INPUT) na ohišju projektorja oziroma gumb za vir (SOURCE) na daljinskem upravljalniku.

Projektor poišče razpoložljivi vir za vhodni signal in ga prikaže.

#### **Uporaba daljinskega upravljalnika**

1. Pritisnite enega od gumbov HDMI1, HDMI2, HDBaseT, COMPUTER, USB-A ali APPS.

**NASVET. Prilagajanje slike s funkcijo samodejnega prilagajanja** Samodejno optimiziranje računalniške slike. (RAČUNALNIK) Pritisnite gumb AUTO ADJ. na daljinskem upravljalniku.

### ❻ **Prilagodite velikost in položaj slike.**

# **PREVIDNO**

Prilagajanje opravite od zadaj ali od strani projektorja. Če prilagajanje izvajate od spredaj, lahko oči izpostavite močni svetlobi in jih poškodujete.

#### **POMIK OBJEKTIVA**

❼ **Izklopite projektor.**

- 1. Odprite pokrovček za pomik objektiva.
- 2. Obračajte vrtljive gumbe za pomik objektiva v desno ali v levo.

(Vodoravno) (Navpično)

3. Zaprite pokrovček za pomik objektiva.

#### **IZOSTRITEV**

1. Obračajte obroček za izostritev.

#### **PRIMIK/ODMIK**

1. Obračajte ročico za primik/odmik.

#### **DRŽALO ZA NAGIB**

- 1. Obrnite levo in desno držalo, da prilagodite nagib.
- 1. Pritisnite gumb za napajanje  $\circled{0}$  (POWER) na ohišju projektorja oziroma gumb za pripravljenost STANDBY ((b) na dalijnskem upravljalniku. Prikazano bo potrditveno sporočilo.
- 2. Znova pritisnite gumb za napajanje  $\textcircled{1}$  (POWER) ali gumb za pripravljenost STANDBY ( $\textcircled{1}$ ). Ko se vir svetlobe izklopi, se izklopi tudi napajanje (način pripravljenosti).

# **Stručný sprievodca nastavením SK**

# ⓪ **Vložte batérie do diaľkového ovládača.**

• Vložte nové batérie (AAA). Nemiešajte rôzne typy batérií ani nové a staré batérie.

- Uistite sa, že ste batérie vložili so správnou polaritou (+/−).
- ➊ **Pripojte svoj počítač k projektoru pomocou počítačového kábla (VGA). (Nie je súčasťou dodávky)**
- ➋ **Pripojte dodaný napájací kábel.** Uistite sa, že kolíky sú úplne zasunuté do konektora AC IN aj do elektrickej zásuvky.

❸ **Odstráňte kryt objektívu.** Stlačte zarážku krytu a kryt objektívu potiahnite dopredu a zložte.

### ❹ **Zapnite projektor.**

# **VÝSTRAHA**

Projektor vyžaruje silné svetlo. Pri zapínaní napájania sa uistite, že sa do objektívu nepozerá nikto v rozsahu premietania.

1. Stlačte tlačidlo  $\circled{b}$  (POWER) na skrinke projektora alebo tlačidlo POWER ON (|) na diaľkovom ovládači.

# ❺ **Vyberte zdroj.**

#### **Automatická detekcia signálu**

1. Stlačte tlačidlo INPUT na skrinke projektora alebo stlačte tlačidlo SOURCE na diaľkovom ovládači.

Projektor vyhľadá dostupný vstupný zdroj a zobrazí ho.

#### **Používanie diaľkového ovládača**

1. Stlačte ktorékoľvek z tlačidiel HDMI1, HDMI2, HDBaseT, COMPUTER, USB-A alebo APPS.

#### **TIP. Upravenie obrazu pomocou automatického nastavenia** Automatická optimalizácia počítačového obrazu. (COMPUTER) Stlačte tlačidlo AUTO ADJ. na diaľkovom ovládači.

### ❻ **Upravte veľkosť a polohu obrazu.**

# $\wedge$  POZOR

Upravovanie vykonávajte zozadu alebo zo strany projektora. Upravovanie spredu môže vystaviť vaše oči silnému svetlu, ktoré by ich mohlo poškodiť.

### **POSUNUTIE OBJEKTÍVU**

- 1. Otvorte kryt posúvania objektívu.
- 2. Otáčajte voličmi posunu objektívu v smere alebo proti smeru hodinových ručičiek.

(Horizontálne) (Vertikálne)

3. Zatvorte kryt posúvania objektívu.

#### **ZAOSTRENIE**

1. Otočte zaostrovací krúžok.

#### **PRIBLÍŽENIE ALEBO ODDIALENIE**

1. Otáčajte páčku priblíženia a oddialenia.

#### **NAKLÁPACIA NOŽIČKA**

1. Otáčajte ľavú a pravú naklápaciu nožičku a nastavte sklon.

- ❼ **Vypnite projektor.**
	- 1. Stlačte tlačidlo ( $\bullet$ ) (POWER) na skrinke projektora alebo tlačidlo STANDBY ( $\circ$ ) na diaľkovom ovládači.

Zobrazí sa potvrdzujúca správa.

2. Opätovne stlačte tlačidlo  $\circled{O}$  (POWER) alebo tlačidlo STANDBY ( $\circled{O}$ ). Keď sa svetelný zdroj vypne, vypne sa aj napájanie (pohotovostný režim).

# **Hızlı Kurulum Kılavuzu TR**

# ⓪ **Pilleri uzaktan kumandaya takın.**

- Yeni pilleri (AAA) takın. Farklı tiplerdeki pilleri veya yeni ve eski pilleri karıştırmayın.
- Pillerin (+/−) kutuplarının doğru şekilde hizalandığından emin olun.
- ➊ **Bilgisayarınızı bilgisayar kablosunu (VGA) kullanarak projektöre bağlayın. (Birlikte verilmez)**

#### ➋ **Temin edilen güç kablosunu bağlayın.**

Fiş uçlarının AC IN terminaline ve duvar prizi içine tam olarak takıldığından emin olun.

#### ❸ **Lens kapağını çıkartın.**

Lens kapağının durdurucusu basılı olarak, ileriye doğru çekin ve çıkarın.

#### ❹ **Projektörü açın.**

# **UYARI**

Projektör güçlü bir ışık üretir. Gücü açarken, yansıtma aralığı içindeki kimsenin lense bakmadığından emin olun.

1. Projektör üzerindeki $\circled{0}$  (POWER) düğmesine veya uzaktan kumanda üzerindeki POWER ON (|) düğmesine basın.

# ❺ **Bir kaynak seçin.**

# **Sinyali Otomatik Olarak Algılama**

1. Projektör kasası üzerindeki INPUT düğmesine veya uzaktan kumanda üzerindeki SOURCE düğmesine basın.

Projektör mevcut giriş kaynağını arayacak ve onu görüntüleyecektir.

#### **Uzaktan Kumandayı Kullanma**

1. HDMI1, HDMI2, HDBaseT, COMPUTER, USB-A veya APPS düğmelerinden birine basın.

### **İPUCU. Otomatik Ayarlama Kullanarak Görüntüyü Ayarlama** Bir bilgisayar görüntüsünü otomatik olarak optimize etme. (BİLGİSAYAR)

Uzaktan kumanda üzerindeki AUTO ADJ. düğmesine basın.

### ❻ **Bir görüntü boyutu ve konumu ayarlayın.**

# **DİKKAT**

Ayarlamayı projektörün arkasından veya yanından yapın. Ayarlamayı önden yapmak gözlerinizin güçlü ışığa maruz kalarak yaralanmasına sebep olabilir.

### **LENS KAYDIRMA**

- 1. Lens kaydırma kapağını açın.
- 2. Lens kaydırma kadranlarını saat yönünde veya saatin tersi yönünde döndürün.

(Yatay) (Düşey)

#### 3. Lens kaydırma kapağını kapatın.

### ❼ **Projektörü kapatın.**

#### **ODAKLAMA**

1. Odaklama halkasını döndürün.

#### **ZOOM**

1. Zoom kolunu döndürün.

#### **EĞIM AYAĞI**

- 1. Ayarlamak için sol ve sağ eğim ayağını döndürün.
- 1. Projektör kasası üzerindeki (POWER) düğmesine veya uzaktan kumanda üzerindeki STANDBY( ) düğmesine basın.

Onay mesajı görüntülenecektir.

2. (b) (POWER) veya STANDBY( (b) düğmesine yeniden basın. Işık kaynağı kapandığında, güç de kapanır (bekleme modu).